# **پويندگان راه سعادت**

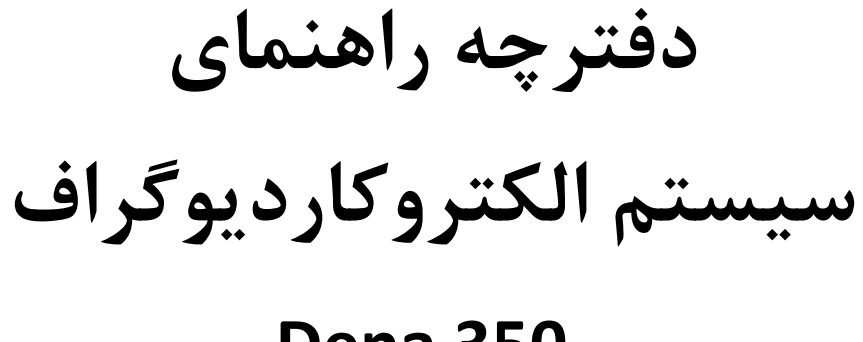

# **Dena 350**

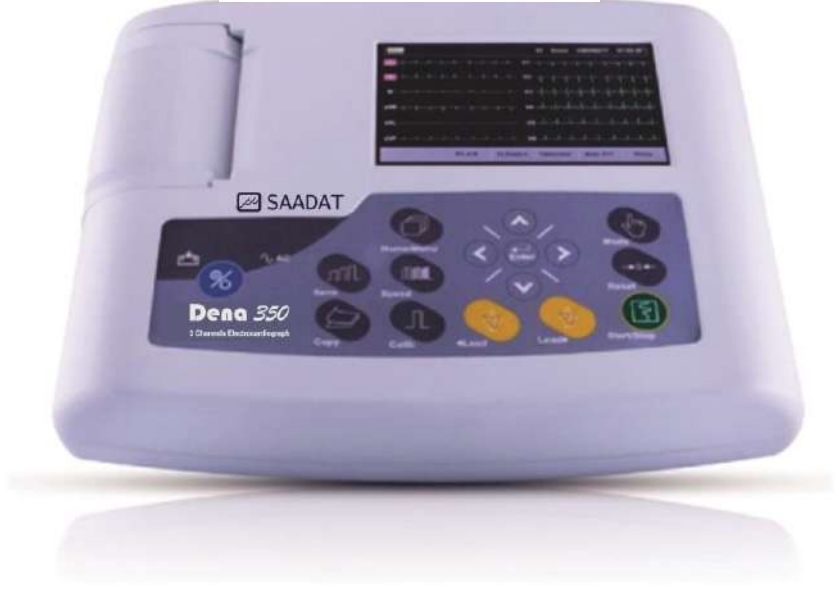

 $C_{2195}$ 

 **D00717-5**

**شركت پويندگان راه سعادت**

**دفتر مرکزي: آدرس: تهران، خيابان دماوند، بلوار اتحاد، خيابان اول شرقی ، پالک 4 صندوق پستی 1658916599 تلفن: ،021-77960719 021-77962181 نمابر: 021-77964239**

**خدمات پس از فروش: تلفن: ،021-73098000 021-77798910 ، 09121977157 نمابر: 021-77960761**

**نمايندگی قانونی در اتحاديه اروپا:**

Trionara Technologies AB, Polygonvägen 21. 18766. Täby. Sweden

Tel: +46-31-135514

http://www.saadatco.com/ **:سايت وب** info@saadatco.com **:الکترونيکی پست**

# فهرست

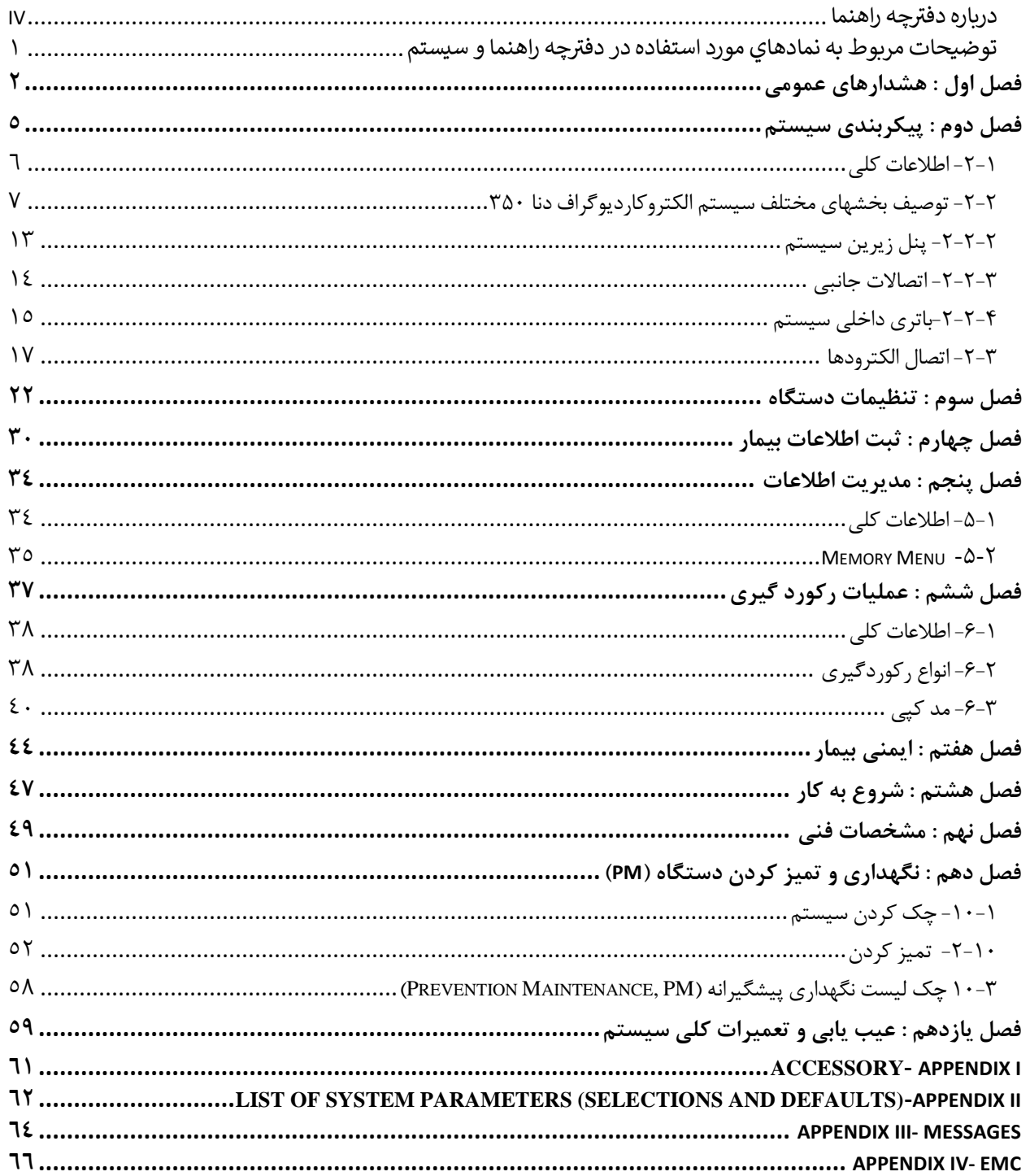

### <span id="page-3-0"></span>**درباره دفترچه راهنما**

#### **هدف از دفترچه راهنما**

 دستورالعمل هاي الزم براي کار با سيستم الکتروکارديوگراف بر اساس عملکرد و اهداف کاربردي در دفترچه راهنما تهيه شده است. مطالعه دفترچه راهنما الزمه ي عملکرد صحيح سيستم و همچنين تضمين ايمني بيمار و اپراتور است. در صورت وجود هرگونه سؤال در اين خصوص، با خدمات پس از فروش تماس حاصل نماييد.

#### **مخاطبان دفترچه راهنما**

اين دفترچه براي کادر درماني متخصص تهيه گرديده است. عنوان کادر درماني شامل افرادي مي شود که آشنايي کامل را در خصوص اقدامات، روش ها و اصطالحات علمي پزشکي جهت استفاده از سيستم را داشته باشند.

**نسخه دفترچه راهنما** 

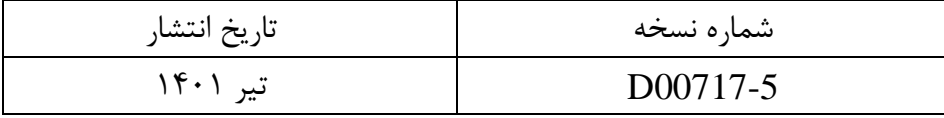

دفترچه راهنما يك شماره نسخه دارد. هر زمان که دفترچه بر اساس تغييرات نرم افزاري يا مشخصه هاي فني آن تجديد نظر گردد، اين شماره راهنما تغيير خواهد کرد. اطالعات نسخه اين دفترچه راهنما بدين صورت است: توضيحات مربوط به اصطالحات مورد استفاده در دفترچه راهنما

**توضيحات مربوط به اصطالحات مورد استفاده در دفترچه راهنما** 

 **نکاتی که به همراه اين عالمت در دفترچه راهنما ذکرشده است بيانگر هشدار براي جلوگيري از هرگونه آسيب و صدمه به کاربر يا دستگاه می باشد.**

 **نکاتی که به همراه اين عالمت در دفترچه راهنما ذکر شده حاوي توصيه و توضيحات تکميلی براي استفاده بهتر از سيستم می باشد.** 

<span id="page-5-0"></span> **توضيحات مربوط به نمادهاي مورد استفاده در دفترچه راهنما و سيستم** 

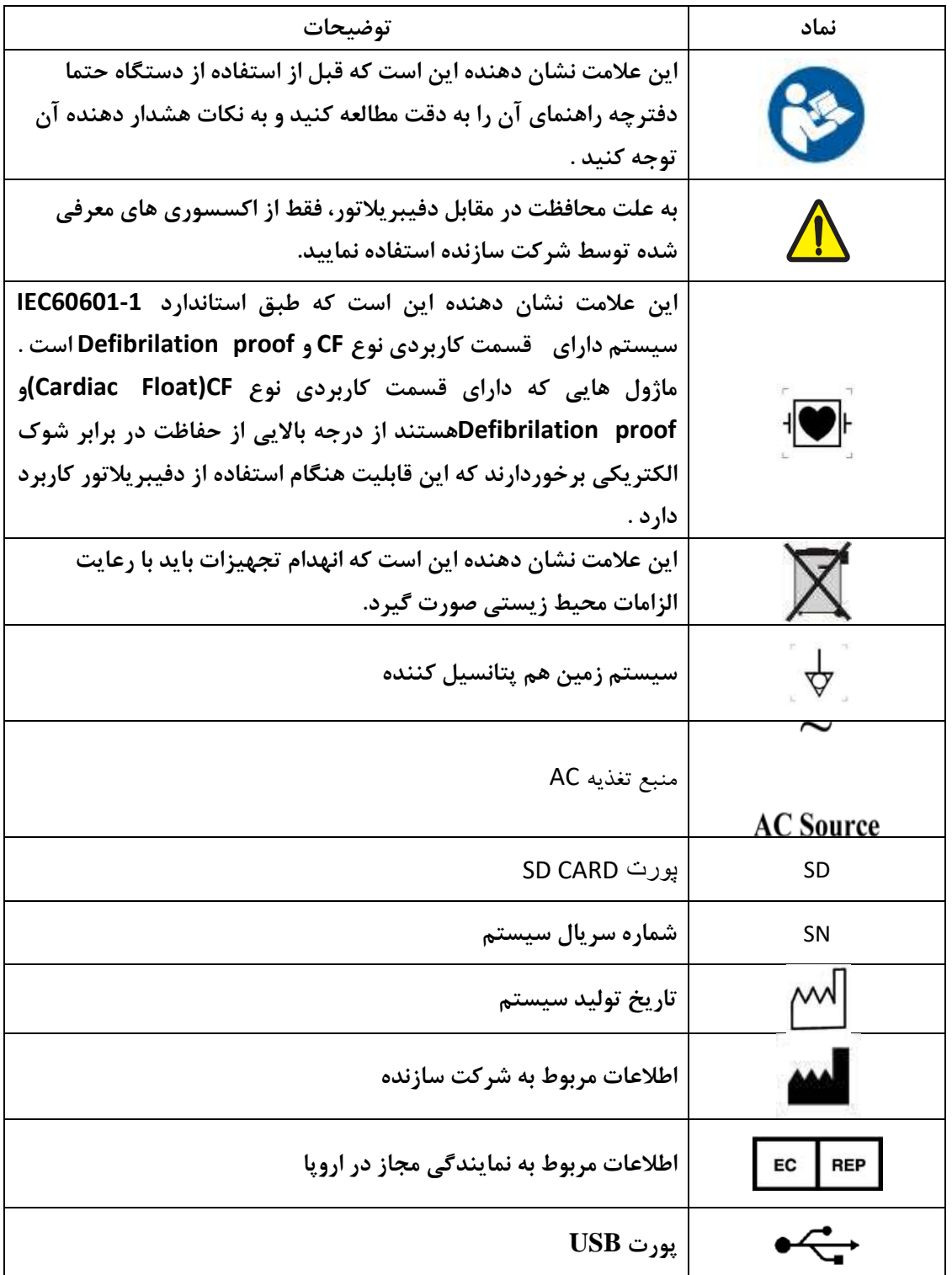

<span id="page-6-0"></span>**فصل اول : هشدارهاي عمومی** 

براي آشنايي کلي با دستورالعمل هاي حفاظتي به بخش هشدارهاي عمومي مراجعه کنيد .

**-1-1 هشدارهاي عمومی** 

**هشدار** 

- **سيستم الکتروکارديوگراف منحصرا براي استفاده توسط پرسنل مجرب پزشکی طراحی شده است .**
- **قبل از استفاده از سيستم الکتروکارديوگراف، دفترچه راهنما و راهنماي استفاده از لوازم جانبی آن را به طور کامل مطالعه کنيد .**
- **سيستم الکتروکارديوگراف يک وسيله کمک تشخيصی براي ارزيابی وضعيت بيمار می باشد. براي اطمينان بيشتر بايد همواره در کنار آن از عاليم و نشانه هاي بالينی بيمار نيز استفاده شود .**
- **سيستم الکتروکارديوگراف براي استفاده به همراه MRI طراحی نشده است . جريان هاي اتفاقی ناشی از ميدان مغناطيسی MRI ممکن است باعث ايجاد سوختگی در بيمار شود . سيستم الکتروکارديوگراف ممکن است بر روي تصاوير گرفته شده توسط MRI تاثيرنامطلوب بگذارد . همچنين سيستم MRI می تواند بر روي صحت عملکرد الکتروکارديوگراف تاثير بگذارد .**
- **با بازکردن سيستم امکان برق گرفتگی وجود دارد . تمام فعاليت ها از قبيل سرويس کردن و به روز کردن سيستم بايد توسط افراد آموزش ديده و تاييد شده توسط شرکت سازنده انجام شود .** 
	- **اين سيستم براي کارکردن به همراه ترکيبات بيهوشی اشتعال زا طراحی نشده است .**
	- **اپراتور بايد قبل از استفاده از الکتروکارديوگراف از ايمنی و صحت عملکرد سيستم و لوازم جانبی آن اطمينان حاصل نمايد .**
- **استفاده از تلفن همراه يا هرگونه وسيله فرستنده امواج، در محيط هايی که با سيستم الکتروکارديوگراف کار می کنند، ممنوع می باشد . سطح باالي امواج الکترومغناطيسی که توسط سيستم تلفن همراه تشعشع می شود ، ممکن است باعث اختالل در عملکرد سيستم الکتروکارديوگراف شود .** 
	- **در هنگام استفاده از دستگاه الکتروشوک از تماس با بدن بيمار يا تخت يا سيستم هاي متصل به بيمار خودداري کنيد .**
	- **براي اطمينان از رعايت مسائل ايمنی و زمين شدن مناسب سيستم بايد بدنه الکتروکارديوگراف و ساير تجهيزات متصل به آن هم پتانسيل شوند.**
- **پزشک بايد تمام تاثيرات جانبی شناخته شده در هنگام استفاده از الکتروکارديوگراف را مد نظر قرار دهد .**
- **براي جلوگيري از آلودگی محيط زيست در خصوص معدوم کردن برخی از قسمتهاي سيستم و لوازم جانبی آن ) مثل باتري ( بايد طبق مقررات مربوطه عمل کرد . براي دور ريختن باتري هاي قديمی با شهرداري منطقه خود تماس بگيريد .**
- **براي اطمينان از رعايت مسائل ايمنی و جلوگيري از شوک الکتريکی کابل زمين حفاظتی دستگاه )ارت( می- بايست به زمين متصل گردد.** 
	- **سيستم الکتروکارديوگراف را در معرض حرارت موضعی مثال تابش مستقيم نور خورشيد قرار ندهيد .**
- **هرگاه تعداد زيادي سيستم به طور همزمان با سيستم الکتروکارديوگراف به مريض وصل شود ، امکان افزايش جريان نشتی از حد قابل قبول وجود دارد .**

- **نرم افزار سيستم الکتروکارديوگراف طوري طراحی شده است که امکان خطرهاي ناشی از خطاهاي نرم افزاري را به حداقل برساند.** 
	- **از اتصال وسايلی به سيستم که جزئی از سيستم الکتروکارديوگراف نيستند ، خودداري کنيد .**
- **الکتروکارديوگراف بايد طبق اطالعات EMC مندرج در IV APPENDIX نصب شده و مورد استفاده قرار گيرد .**
- **به منظور جلوگيري از تاثير EMC، ازقرار دادن الکتروکارديوگراف در مجاورت و يا روي سيستم هاي ديگر خودداري کنيد؛ در صورتی که مجبور به انجام اين کار شديد از صحت عملکرد سيستم اطمينان حاصل نماييد .** 
	- **اگر آب روي سيستم و يا لوازم جانبی آن پاشيده شد ، الکتروکارديوگراف را خاموش کنيد و آن را با يک دستمال نرم خشک کنيد و پس از حداقل 30دقيقه آن را روشن کنيد .** 
		- **پس از استفاده از قسمت هاي فلزي دستبند و پوار، ژل هاي روي وسيله را کامال تميز نماييد.**
		- **ورود جسم نوک تيز رسانا درون هر يک از سوراخ هاي پورت دستگاه موجب ايجاد خطر می گردد.**
			- **پس از شارژ کامل دستگاه، آن را از برق بکشيد.**
- **اگر دستگاه در حالت اشباع يا غيرقابل کار باشد، پي ام off-Lead روي صفحه نمايش داده می شود و رکورد خط صاف است و معتبر ني ست.**

فصل دوم- پيکربندی سيستم

<span id="page-9-0"></span>**فصل دوم : پيکربندي س يستم**

سيستم الکتروکارديوگراف دنا 350داراي ويژگي هايي به شرح ذيل مي باشد :

- قابليت نمايش شکل موج 12 ليد ECG
- قابليت انتخاب Lead Rhythm و نمايش شکل موج آن به طور مجزا در صفحه نمايش
	- قابليت تهيه رکورد از شکل موجها تا 3 کانال
	- قابليت ذخيره اطالعات در حافظه داخلي و جانبي)خارجي(
		- قابليت نمايش اطالعات ذخيره شده و پرينت آنها

### <span id="page-10-0"></span>**-2-1 اطالعات کلی**

سيستم الکتروکارديوگراف با صفحه نمايش TFT رنگي 5 اينچ عرضه مي شود . اين سيستم داراي صفحه نمايش لمسي بادقت باال، رکوردر و مزايايي چون کوچك بودن ، وزن سبك و قابل حمل بودن است . به دليل ويژگي پرتابل بودن و امکان کار با باتري محدوديتي در مورد محل استفاده ندارد .

## **شرايط محيطی :**

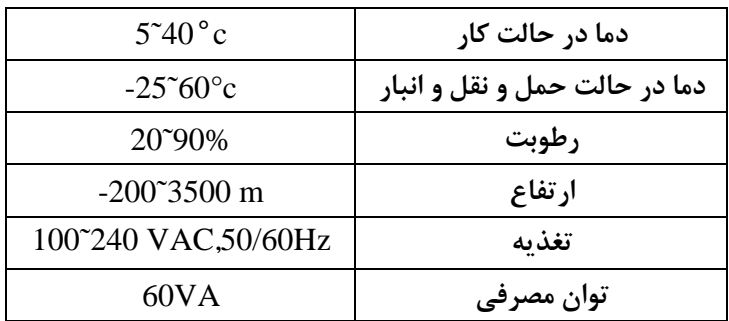

#### **عمر دستگاه:**

ازآنجاکه عمر قطعات الکتريکي حداقل ١٠ سال پيش بيني مي شود، طول عمر مورد انتظار ازدستگاه ١٠ سال است . همچنين توصيه ميشود دستگاه هر سال کاليبره شودوفاصله کاليبراسيون اجباري آن 2 سال است.

## **موارد قابل استفاده:**

سيستم الکتروکارديوگراف دنا 350 از ماژول ECG، ماژول رکوردر ، صفحه نمايش وتامين انرژي از برق شهري يا باتري تشکيل شده است. از مزاياي دنا 350 ميتوان به کوچك بودن ، وزن سبك و قابليت حمل اشاره کرد. سيستم الکتروکارديوگراف دنا 350 يك وسيله کمك تشخيصي براي ارزيابي وضعيت بيمار مي باشد. اين سيستم منحصرا براي استفاده توسط پرسنل مجرب پزشکي، بنابر تجويز پزشک معالج و قابل استفاده براي تمامي سنين، طراحي شده است. <span id="page-11-0"></span>**-2-2 توصيف بخشهاي مختلف سيستم الکتروکارديوگراف دنا 350**

نام و عملکرد بخشهاي مختلف سيستم الکتروکارديوگراف دنا 350 به شرح ذيل مي باشد :

**-2-2-1 پنل رويی** 

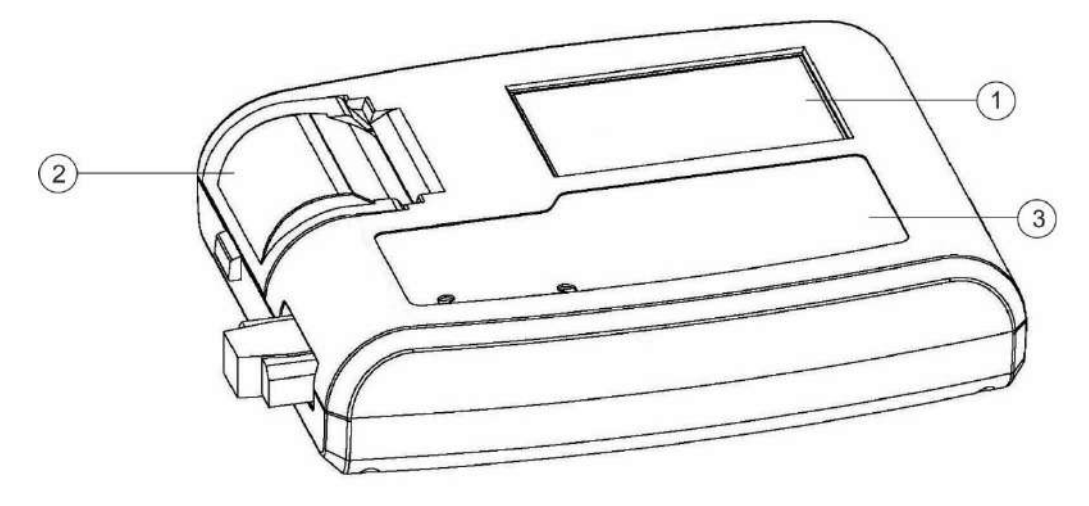

شکل1-2 پنل رويي کارديوگراف 350

- **-1 صفحه نمايش :** شکل موجهاي ECG، اطالعات بيمار، ... در اين قسمت به نمايش در مي آيد .)براي اطالعات بيشتر به بخش صفحه نمايش مراجعه کنيد (
	- **-2 رکوردر :** براي قراردادن کاغذ رکوردر و پرينت از سيگنالهاي ECG مورد استفاده قرار مي گيرد .
- **-3 کليدهاي عملکردي :** براي کنترل عملکرد سيستم مورد استفاده قرار مي گيرند .)براي اطالعات بيشتر به بخش کليدهاي عملکردي مراجعه کنيد (

#### • **صفحه نمايش**

الکتروکارديوگراف داراي صفحه نمايش رنگي TFTاست . شکل موج 12 ليدECG، مقدار عددي HR، نام و ID بيمار، تاريخ و ساعت، وضعيت سيستم و باتري و پيغام هاي خطا و اطلاعاتي بر روي اين صفحه نمايش داده مي شود. صفحه نمايش را مي توان به سه بخش تقسيم کرد: (Header Area) ، بخش شکل موج (Waveform Area/Menu Area)و بخش مربوط به پيغامها .(Message Area)

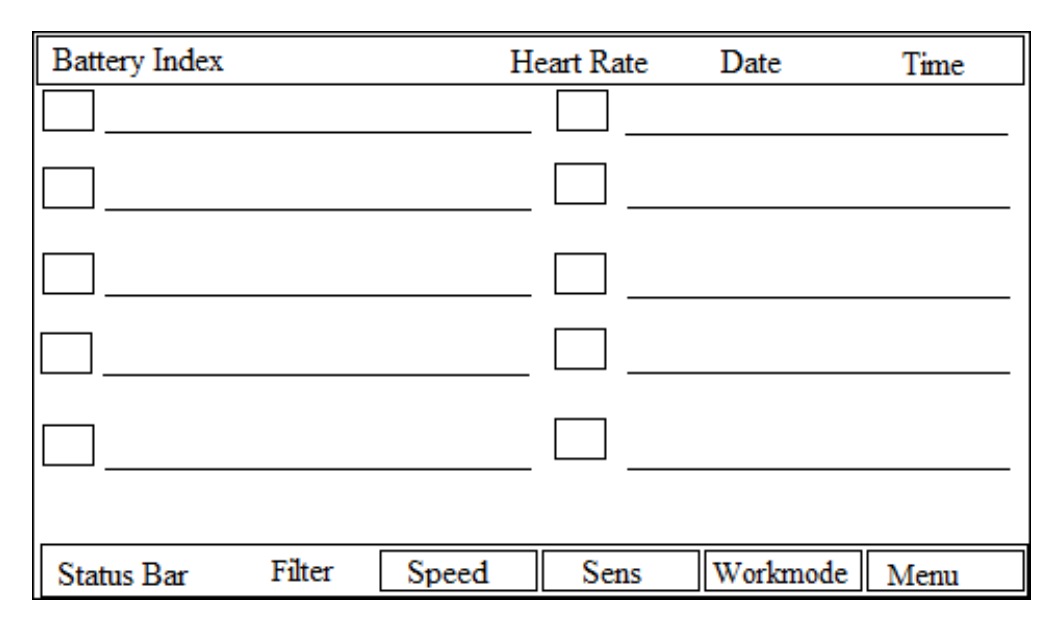

شکل 2-2

#### **:Header Area**

بخش بااليي صفحه نمايش Area Header نام دارد . پارامترهايي که در Area Header نمايش داده مي شود ، شامل مقدار عددي HR،تاريخ و زمان و شرايط کارکرد سيستم و.... م ي باشد . اين اطالعات در هنگام کارالکتروکارديوگراف هميشه بر روي صفحه نمايش ديده مي شود . الزم به ذکر است که مقدارعددي HR به صورت لحظه اي اندازه گيري و به هنگام مي شود .

#### **: Waveform Area/Menu Area**

شکل موج هاي ١٢ ليد ECG يا شکل موج مربوط به Rhythm lead ، بر روي صفحه ، به نمايش در مي آيند و امکان هيچ گونه تغييري در ترتيب قرارگيري آنها وجود ندارد . نوع ليد برروي ناحيه مربوط به شکل موج ECG نمايش داده مي شود .

#### **: Message Area**

در سيستم دنا 350 فضاي اختصاصي براي نمايش پيغامها به دو بخش تقسيم مي شود: -1 فضاي داخلي براي نمايش پيغام ها به دو بخش تقسيم مي شود: سيستم الکتروکارديوگراف اتصال الکترودها را به طور متوالي چک مي کند و در صورت تشخيص عدم اتصال مناسب الکترودها پيغام را به رنگ قرمز در ناحيه تعيين شده روي سيگنال مربوطه ، نمايش مي دهد.

صفحه نمايش

-2 فضاي اختصاصي براي نمايش پيغامهاي اطالعاتي و خطاي سيستم: در اين مکان پيغام هاي سيستم با رنگ زمينه سفيد و متن به رنگ قرمز نمايش داده مي شوند. (براي مشاهده پيغامهاي دستگاه الکتروکارديوگراف به AppendixIII مراجعه نماييد.) کليدهاي لمسي صفحه نمايش: عملکرد هر يك از کليدهاي اين بخش مشابه عملکرد کليد معادل آن در صفحه کليد سيستم مي باشد. براي مشاهده توضيحات بيشتر به بخش کليدهاي عملکردي مراجعه کنيد.

**هشدار** 

• **براي لمس صفحه نمايش از وسايل تيز و برنده استفاده نکنيد.** 

کليدهاي عملکردي

## • **کليدهاي عملکرد ي**

سيستم الکتروکارديوگراف به گونهاي طراحي شده است که اپراتور با استفاده از چندين کليد به همراه صفحه نمايش لمسي ، بتواند به راحتي با آن کار کند .

# **:On/Off-1**

براي روشن و خاموش کردن سيستم مورد استفاده قرار مي گيرد . **:Sens-2** براي تنظيم گين شکل موج ECG در صفحه نمايش اصلي و رکورد، مورد استفاده قرار مي گيرد .  **:Copy-3** براي گرفتن پرينت مجدد از آخرين رکورد گرفته شده مورد استفاده قرار مي گيرد.  **:Speed-4** براي تنظيم سرعت رکوردگيري مورد استفاده قرار مي گيرد .  **:Calib-5** براي رکورد از سيگنال کاليبره mv1 مورد استفاده قرار مي گيرد . **: ◄ Lead -6** در Mode هاي Manual براي انتخاب ليدهاي قبلي مورد استفاده قرار مي گيرد . **:Lead ►-7** در Mode هايManualبراي انتخاب ليدهاي بعدي مورد استفاده قرارمي گيرد .  **:Start/Stop-8** با فشردن اين کليد مي توان از سيگنالهاي ECG رکورد گرفت و با فشردن مجدد اين کليد رکوردگيري متوقف خواهد شد .  **:Reset-9** براي ريست کردن فيلترهاي دستگاه و بازگشت سريع سيگنالها به روي صفحه نمايش مورد استفاده قرار مي گيرد .  **:Mode-10** براي انتخاب مد رکوردگيري مورد استفاده قرار مي گيرد .  **:Arrow Keys-11** براي جابه جايي بين منوها مورد استفاده قرار مي گيرد .  **:Enter-12** براي ورود به منوها يا انتخاب گزينه مورد نظر استفاده مي شود .  **:Menu-13** با فشردن اين کليد پنجره MainMenu نمايش داده مي شود .

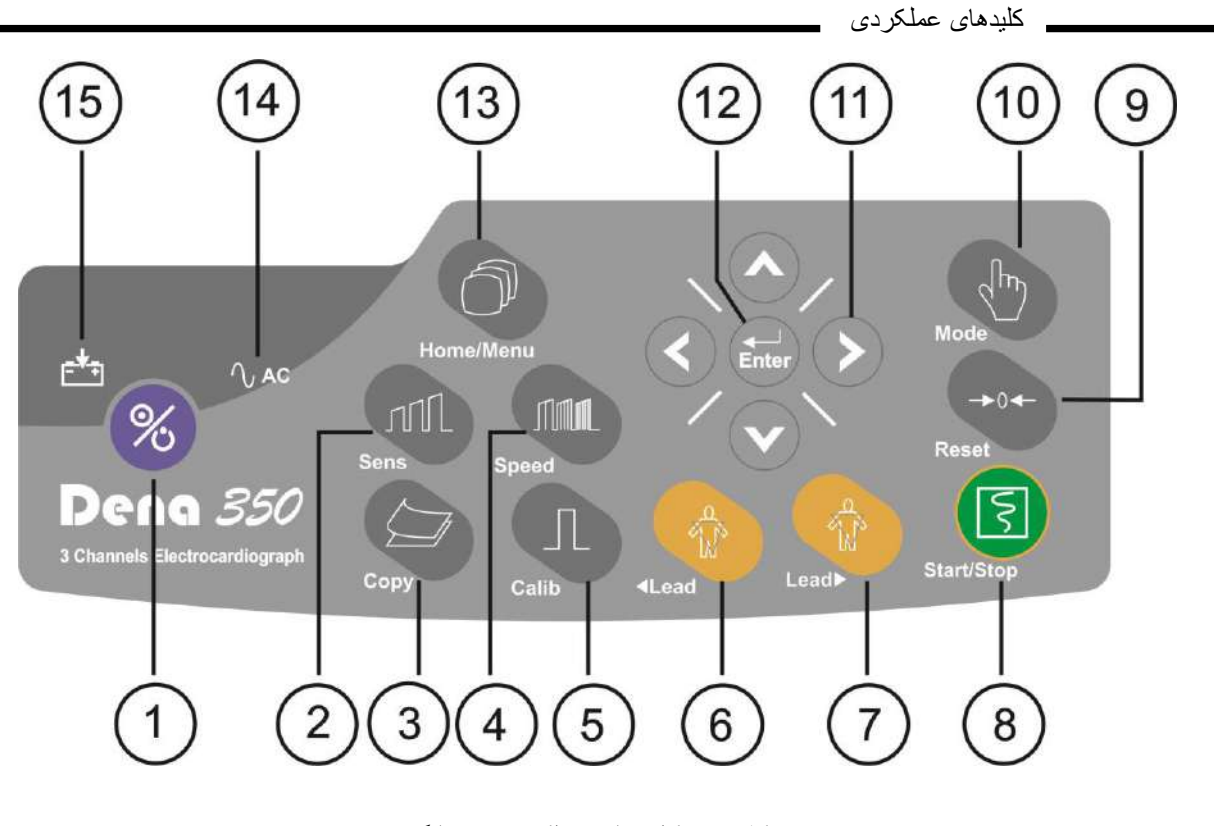

شکل 3-2 کليدهاي عملکردي و نشانگر

**هشدار** 

• **قبل از آغاز کار با الکترو کارديوگراف ابتدا کليه کليدها و نشانگرها را چک کنيد و از صحت عملکرد آن اطمينان حاصل کنيد.**

## • **نشانگرها**

کلید روشن و خاموش (On/Off) در پنل رویی سیستم (شکل۲-۳-<sup>T)</sup>) قرار دارد . دو عدد نشانگر برای اتصال برق AC به سیستم و میزان شارژ باتری در سیستم وجود دارد . وقتی که سیستم به برق ACمتصل است ، نشانگر سبز (شکل۲-۳- گ) روشن مي شود . نشانگر باتري در هنگاميکه کامال شارژ است سبز و در حالت نيمه شارژ زرد رنگ)روشن نمودن دو رنگLEDبه صورت همزمان) و در غير اينصورت قرمز مي باشد . (شکل۲-۳-<sup>9</sup>ـ<sup>5</sup>)

> **: AC indicator -14** زماني که دستگاه به برق شهر( جريان متناوب) متصل باشد اين چراغ روشن مي شود.  **:Battery indicator -15**  رنگ نشانگر باتري با توجه به وضعيت باتري تغيير مي يابد.

پنل زيرين سيستم

<span id="page-17-0"></span>**-2-2-2 پنل زيرين سيستم**

بخشهاي زير (شکل ۲-۴) در پنل زيرين سيستم قرار دارد :

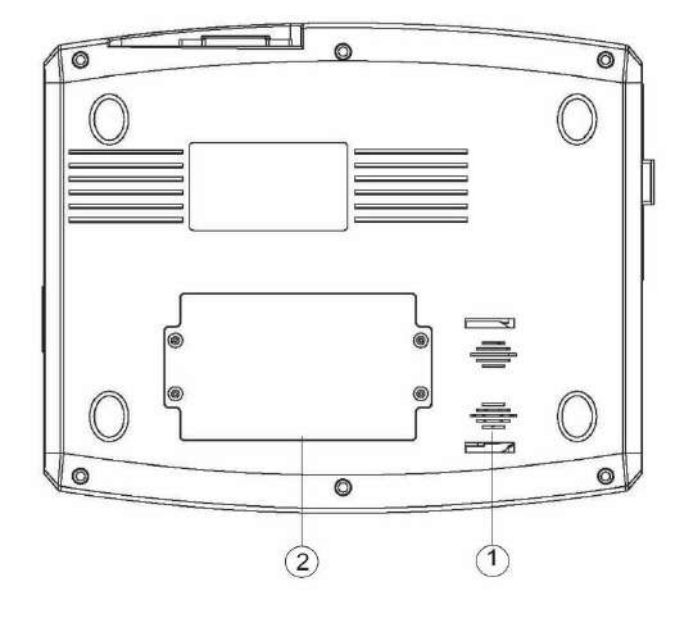

شکل4-2 بخش زيرين دستگاه

محل خروج صداي بلندگو  $\textcircled{1}$ باتري : در اين بخش باتري سيستم قرار مي گيرد .

اتصاالت جانبي

<span id="page-18-0"></span>**-2-2-3 اتصاالت جانبی** 

اجزاي زير (شکل٢-۵) در بخش پشتي سيستم قرار دارد .

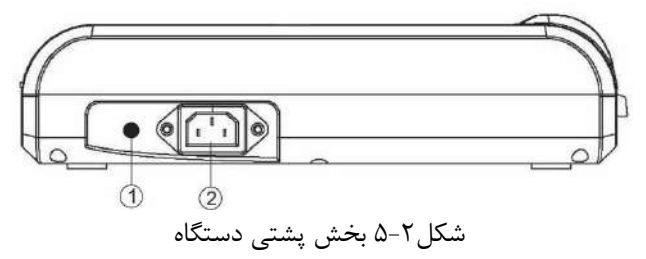

- کابل مربوط به ارت
- 50/60HZ,100-240Vac تغذيه
- در سمت چپ الکتروکارديوگراف اجزاي زير قرار دارد :

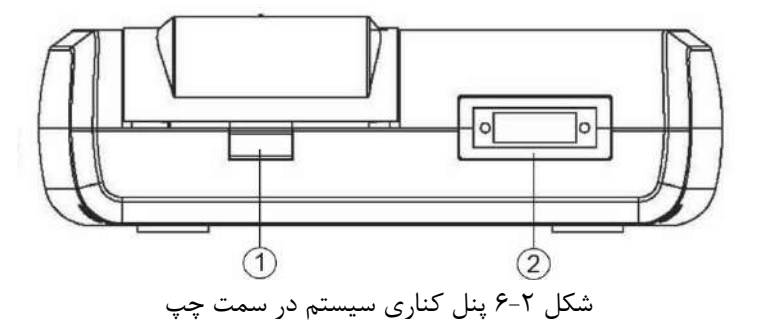

- دکمه باز کننده درب رکوردر کانکتور اتصال کابل بيمار
- در سمت راست الکتروکارديوگراف اجزاي زير قرار دارد :

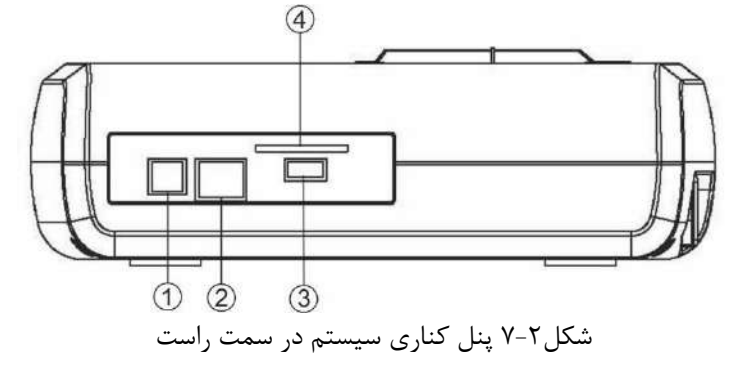

- کانکتور USB Deviceجهت ارسال داده به نرم افزار کامپيوتري USB
- سوکت-45RJبراي استفاده هاي آتي)به صورت آپشن در نظر گرفته شده است(
- کانکتور USB Host براي استفاده هاي آتي(به صورت آپشن در نظر گرفته شده است) کانکتور  $\bullet$
- سوکت  $\mathrm{SD} \, \mathrm{Card}$ براي ذخيره سازي داده هاي مربوط به سيگنال رکورد گرفته شده، روي کارت حافظه  $\Theta$

باتري داخلي سيستم

<span id="page-19-0"></span>**-2-2-4باتري داخلی سيستم**

الکتروکارديوگراف داراي باتري قابل شارژ مي باشد . وقتي که سيستم به برق AC متصل است باتري به طور اتوماتيك شروع به شارژ شدن مي کند . روشن و خاموش بودن الکتروکارديوگراف در شارژ باتري هيچ تاثيري ندارد . براي اطالع از مشخصات باتري به بخش مشخصات باتري در فصل مشخصات فني مراجعه فرماييد.

**هشدار** 

- **در صورتی که زمان شارژ باتري به کمتر از 2 ساعت برسد باتري معيوب می باشد و جهت تعويض آن با خدمات پس از فروش تماس بگيريد .**
- **اگر شارژ باتري کم شود الکتروکارديوگراف به طور اتوماتيک خاموش می شود . قبل از اينکه شارژ باتري آنقدر کم شود که منجر به خاموش شدن شود، پيغام Low Battery در بخش Area Message، نمايان می شود .** 
	- **فقط از باتري مورد تاييد شرکت سازنده استفاده کنيد. استفاده از باتري ديگر ممکن است موجب آتش سوزي و يا تخريب دستگاه گردد. استفاده از باتري غير مجاز در دستگاه باعث ابطال گارانتی دستگاه می شود.**

عالمت در بخش Area Header در صفحه نمايش نشان دهنده ميزان شارژ باتري است . قسمت رنگي داخل باتري نشان دهنده ميزان باقيمانده شارژ باتري است . اين عالمت فقط در زماني که سيستم به برق وصل نيست و از باتري استفاده مي کند نشان داده مي شود . همچنين ميزان شارژ باتري با استفاده از نشانگر(LED ) باتري که بر روي سيستم وجود دارد مشخص م*ي* شود .

وقتي که نشانگر باتري با رنگ کامال سبز روشن شده است ، نشان دهنده اين است که باتري کامال شارژ شده است.هنگاميکه باتري در حال شارژ است نشانگر مربوط به  $\rm AC$  روشن و نشانگر باتری در وضعیت خاموش می باشد.

باتري داخلي سيستم

**-1-4-2-2 نحوه جا گذاري باتري**  ابتدا باتري را در محل مخصوص خود واقع در کيس زيرين دستگاه قرار داده و سپس کانکتور مادگي 2 سيمه باتري را به کانکتور نري روي برد شارژر وصل کنيد. سپس درب باتري را بوسيله چهار عدد پيچ سايز 3 به کيس زيرين دستگاه محکم مي نمائيم. الزم

به ذکر است که در صورت نياز براي تعويض باتري، بايد از همين نوع باتري به عنوان باتري جايگزين استفاده شود.

## <span id="page-21-0"></span>**-2-3 اتصال الکترودها**

کابل  $\rm{ECG}$  شامل دو قسمت است : کابلي که به سيستم متصل مي شود و ليدهايي که به بيمار متصل مي شوند .

**هشدار** 

- **براي يک بيمار از الکترودهاي مشابه استفاده کنيد تا از ايجاد اختالف پتانسيل الکتريکی جلوگيري شود. استفاده از الکترودهاي با نوع کلريد نقره– نقره توصيه می شود . استفاده از فلزهاي غيرمشابه توليد آفست بزرگی در هنگام پوالريزاسيون می کند که در شکل موج ECG تاثير می گذارد و همچنين استفاده از فلز غيرمشابه باعث افزايش زمان بازگشت )RecoveryTime)سيگنالECG بعد از استفاده از الکتروشوک ميشود.**
	- **در هنگام اتصال کابل و الکترودها مطمئن شويد که هيچ قسمت فلزي الکترودها به زمين حفاظتی اتصال نداشته باشد . چک کنيد که همه الکترودهاي ECGبه بدن بيمار به طور مناسب وصل شده اند .**
	- **تداخالت ناشی از سيستم هاي زمين نشده نزديک بيمار يا دستگاه الکتروکوتر می تواند باعث عدم دقت شکل موج ECGشود .**
	- **فقط از کابل ECG معرفی شده توسط شرکت سازنده که داراي مقاومت درونی10کيلو اهم می باشد ، استفاده کنيد . استفاده از کابل هاي ECG ديگر ممکن است باعث اختالل در عملکرد سيستم و کاستن ايمنی آن در طول استفاده از الکتروشوک شود .**
- **در هنگام استفاده از الکتروشوک و الکتروسرجري به همراه دستگاه الکتروکارديوگراف، از الکترودهاي يک بار مصرف استفاده کنيد.**
- **در هنگام استفاده از الکتروکوتر، فاصله ليدها از الکترود بازگشتی و قلم الکتروکوتر بايد حتی االمکان زياد باشد تا از سوختگی ناشی از الکتروکوتر جلوگيري کند.**
	- **فقط از الکترودهاي تميز و سالم استفاده کنيد، استفاده از الکترودهايی که سطح آنها آسيب ديده است ممکن است موجب عدم دقت شکل موج ECG شود.**

اتصال الکترودها

**اتصال الکترودهاي اندام ی :**  از ١٠ الکترود موجود ، چهارالکترود به اندامها متصل مي شوند . ليد مرجع ، الکترود متصل به پاي راست ميباشد . قبل از اتصال الکترود ها : **.1**پوست بيمار را آماده کنيد . ▪ پوست داراي هدايت الکتريکي کمي است؛ بنابراين آماده سازي پوست براي اتصال مناسب الکترودها به پوست از اهميت بااليي برخوردار است . ▪ آن قسمت از پوست را با آب و صابون بشوييد . .2 مقداري ژل بر روي پوست آن ناحيه بماليد . .3 الکترود را در محل مناسب روي بدن بيمار نصب کنيد .

، محل قرارگيري الکترودهاي اندامي براي KECG112 ليد به شرح زير مي باشد

- $(LA)$  دست چپ (
- دست راست )RA)
	- پاي چپ )LL )
	- پاي راست )RL)

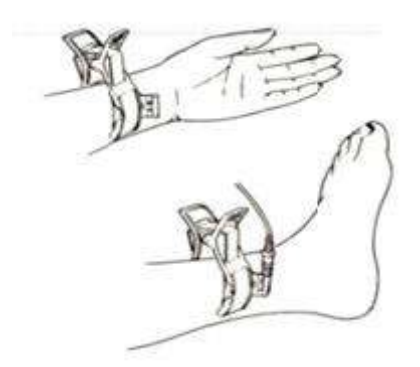

شکل ۲-۸ اتصال الکترودهاي اندامي

**اتصال الکترودهاي سينه اي :**  قبل از اتصال الکترودها : .1 پوست بيمار را آماده کنيد . ▪ پوست داراي هدايت الکتريکي کمي است بنابراين آماده سازي پوست براي اتصال مناسب الکترودها به پوست از اهميت بااليي برخوردار است . ■ اگر لازم است موهاي آن قسمت را تميز کنيد . ▪ آن قسمت را با آب و صابون بشوييد . .2 مقداري ژل برروي پوست آن ناحيه بماليد .

.3 الکترودها را در محل مناسب خود قرار داده و سرحبابي پوآر را فشار دهيد تا به پوست چسبيده شود .

، محل قرارگيري الکترودهاي سينه اي براي KECG112 اليد به شرح زير مي باشد

- (1V(1C فضاي بين دنده اي چهارم در کنار راست استرنوم
	- (2V(2Cفضاي بين دنده اي چهارم در کنار چپ استرنوم

اتصال الکترودها

- $V4$ با فاصله مساوي بين 2V وV4
- (4V(4Cفضاي بين دنده اي پنجم ، روي خط ميدکالويکوالر چپ
- $V4$  در قسمت چپ خط زير بغلي قدامي ، در همان سطح افقي $C5({\rm V5})$  •
- $V4$  در قسمت چپ خط زير بغلي مياني ، در همان سطح افقي $\mathrm{C6(V6)}$   $\bullet$

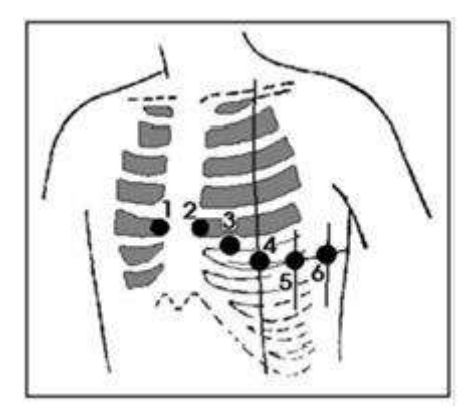

شکل9-2 اتصال الکترودهاي سينه اي

ليبلها و رنگهاي الکترودهاي ECG، با توجه به استاندارهاي IEC و AHA، متفاوت خواهد بود . شما مي توانيد با توجه به استاندارد مورد پذيرش در بيمارستان يا مرکز درماني خود ، کابل مورد نظر خود را انتخاب کنيد .

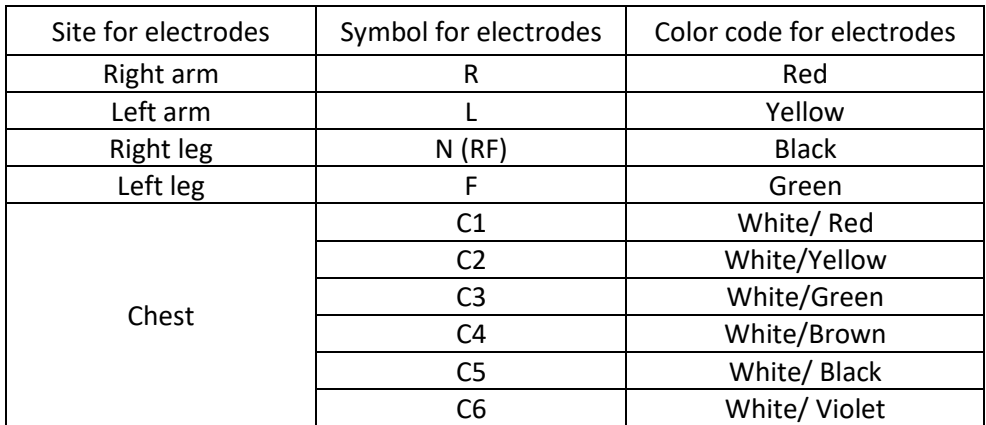

## **IEC (European standard) color coding Standards:**

# **AAMI/AHA (American standard) color-coding standards : (Association for the Advancement of Medical Instrumentation)**

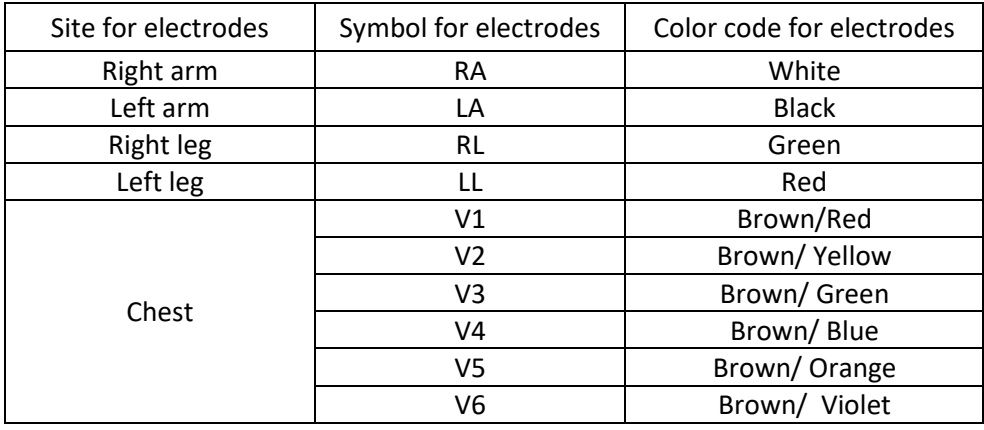

 **نکته ه** 

• **در کابل هاي ECG شرکت سازنده، از رنگ بندي و ليبل هاي استاندارد IEC استفاده شده است.**

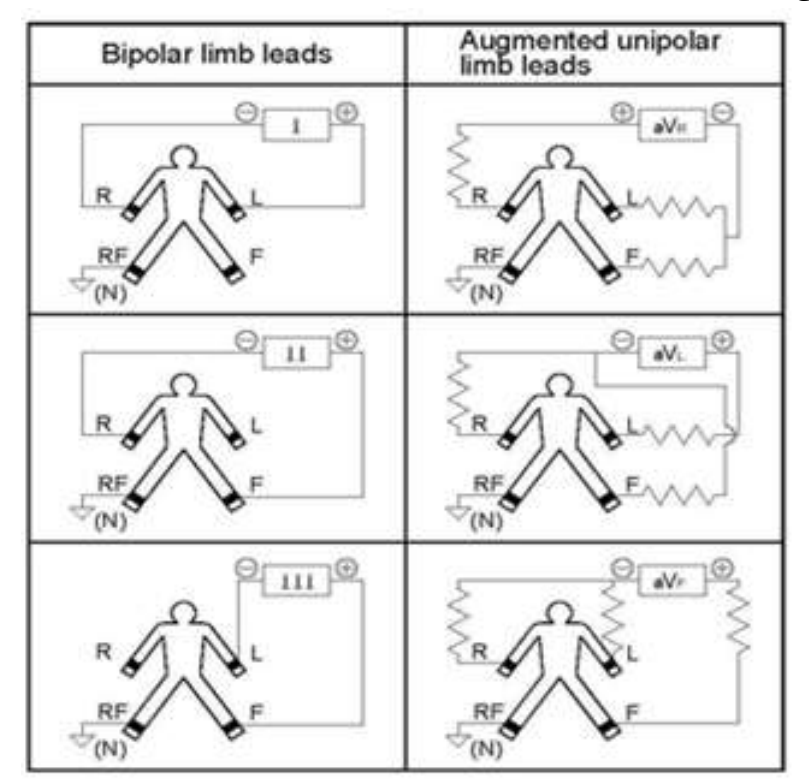

دياگرام اتصال ليدهاي مختلف به شرح ذيل مي باشد :

∩

 $rac{RF}{(N)}$ 

Unipolar chest leads

 $\bigcirc$   $\overline{V_{14}}$   $\bigcirc$ 

شکل 10-2 دياگرام اتصال ليدهاي سينه اي

فصل سوم: تنظيمات دستگاه

<span id="page-26-0"></span>**فصل سوم : تنظيمات دستگاه** 

# **-3-1 اطالعات کلی**

در اين فصل به شرح منوهاي مختلف دستگاه پرداخته شده است . از جمله :

- **■** براي تنظيمات زمان و تاريخ به بخش Date and Time/Setting System/Menu مراجعه کنيد .
	- **■** براي مشاهده مشخصات شرکت سازنده به بخش About/Setting Systemمراجعه کنيد .
	- **■** براي انجام تنظيمات مربوط به رکوردگيري به بخش Setting User/Menu مراجعه کنيد .

بهتر است قبل از انجام رکوردگيري ، دستگاه را مطابق با شرايط مورد نظر خود تنظيم کنيد .

# **Main Menu - \*-\***

سيستم الکتروکارديوگراف داراي تنظيمات پيکربندي قابل انعطافي مي باشد . اين تنظيمات با فشردن کليد Menuدر پنل جلويي سيستم امکانپذير است . از طريق لمس گزينه Menu در صفحه نمايش نيز مي توان پنجره Menu Main( شکل 1-3( را باز کرد .

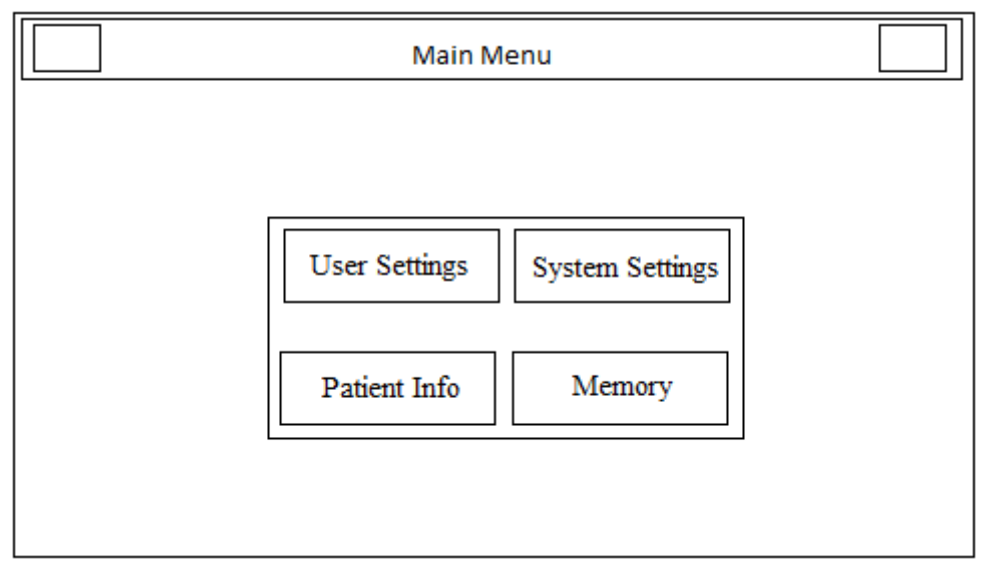

Main Menu 1-3 شکل

درMenu Main، چهار منوي Memory,Info Patinet,Setting System,Setting Userوجود دارد که مي توان با توجه به نياز، گزينه مورد نظر را انتخاب نمود .

- System Setting Menu

# **System Setting Menu -\*-\***

با انتخاب Setting System ازMenu Main، پنجره زير نمايان مي شود :

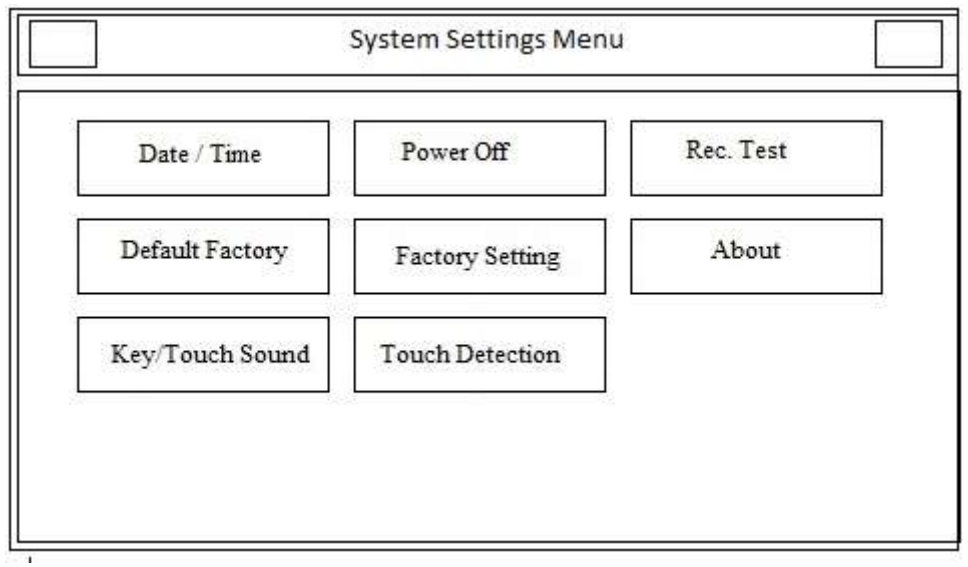

System Setting Menu ٢-٣ شکل

- در اين منو تنظيمات زير قابل اجرا مي باشد :
- Time/Date: با فشردن اين کليد پنجره زير باز مي شود :

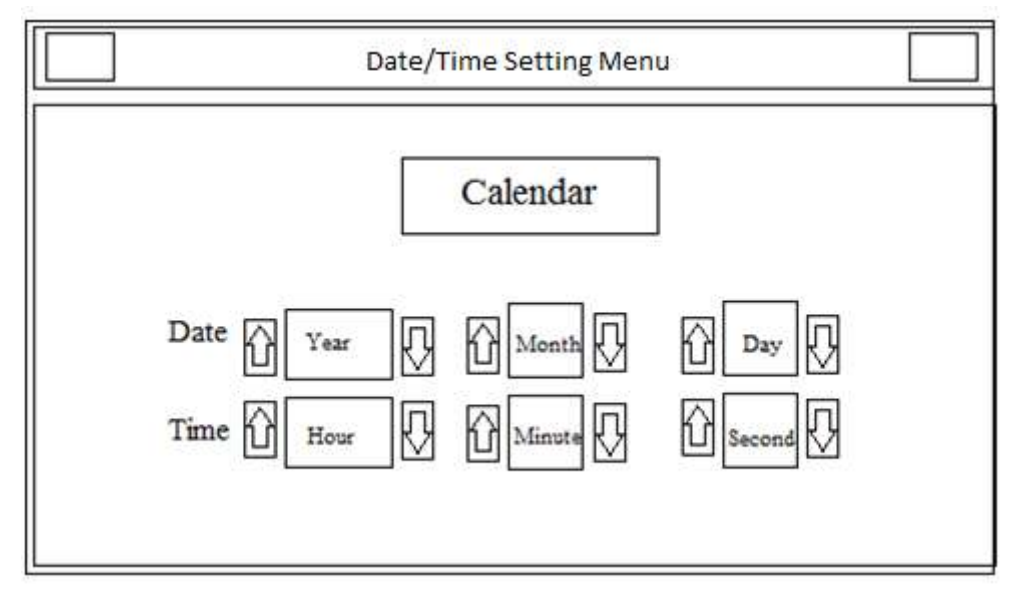

Date/Time Setting Menu ٣-٣ شکل

در اين پنجره مي توان تنظيمات زير را انجام داد : Calendar:انتخابهاي قابل دسترس "Solar("هجري شمسي ( و"Christian("ميالدي( مي باشد . Date: در اين قسمت مي توان تاريخ را تنظيم نمود . Time: در اين قسمت مي توان زمان را تنظيم نمود . ▪ Off Power: براي اينکه دستگاه به طور اتوماتيك خاموش شود، در اين قسمت گزينه هايmin60-5 قابل دسترس مي باشد.

System Setting Menu

- Test Rec: براي تست صحت عملکرد رکوردر مورد استفاده قرار مي گيرد .
- Factory Default: با اين انتخاب، کليه تنظيمات براساس پيشنهاد شرکت سازنده انتخاب ميشود و به دليل اين که کليه تنظيمات گذشته با فعال کردن اين مورد از بين مي رود، مانيتور از اپراتور سوال ميکند که آيا از اين کار اطمينان دارد يا خير ؟

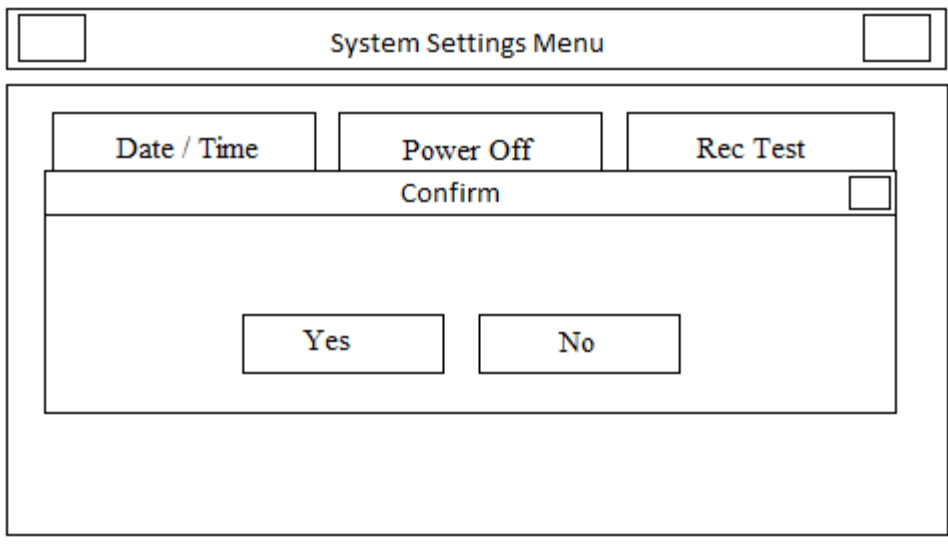

شکل 4-3 Confirm

▪ Setting Factory: با فشردن اين کليد پنجره زير باز مي شود .

اپراتور به گزينه هاي موجود در اين منودسترسي ندارد وفقط افراد مورد تاييد شرکت سازنده ميتوانند تنظيمات الزم را در اين منو اعمال کنند .

|            |            | Factory code ***** |             | Save         | Cancel     |
|------------|------------|--------------------|-------------|--------------|------------|
|            | 2          | 3                  |             | 6            |            |
| 8          | 9          |                    |             |              |            |
|            | @          | *                  | #           | $a \sim z$   | <b>CLR</b> |
| <b>DEL</b> | <b>CPS</b> | <b>SPC</b>         | <b>BkSp</b> | $\leftarrow$ | ->         |

Factory Code 5-3 شکل

▪ About: با اين انتخاب، پنجره زير باز مي شود که مشخصات مربوط به سيستم و شرکت سازنده در آن آمده است .

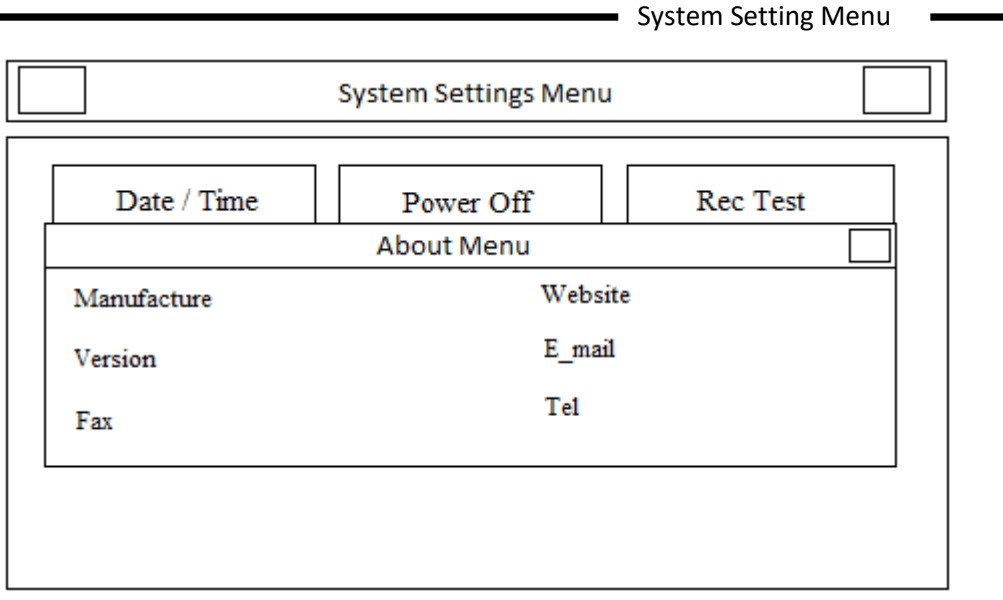

About Menu ۶-۳شکل

ـ ■ Sound Touch Sound :گزينه هاي قابل دسترس براي تنظيم صداي کليدهاي صفحه کليد و صفحه لمسيOn,Off ميباشد .

User Setting Menu

# **User Setting Menu -\*-\***

با انتخاب Setting User از Menu Main، پنجره زير نمايان مي شود :

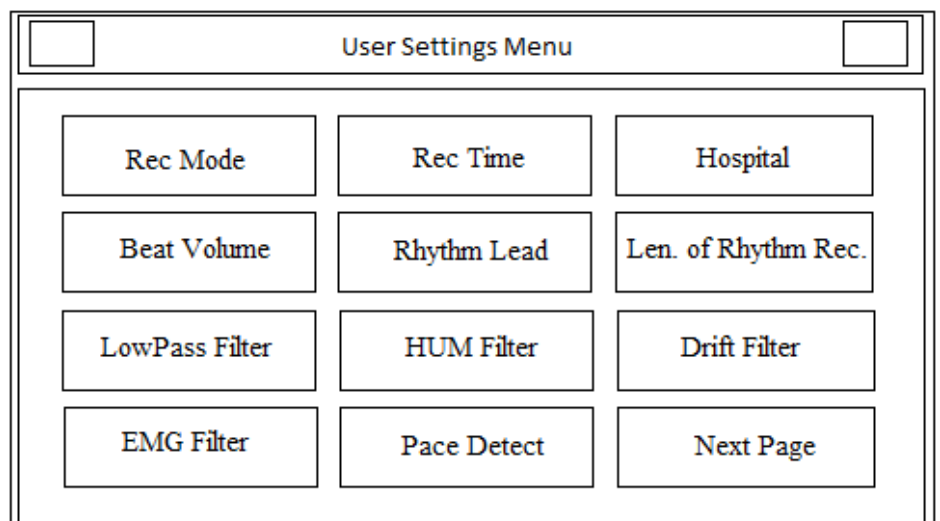

User Setting Menu 7-3 شکل

در اين منو تنظيمات زير قابل اجرا مي باشد :

▪ Rec Mode: گزينه هاي قابل دسترس ،Real time و Sync مي باشد .

در مد Sync از سيگنال ليدهاي مختلف به طور همزمان رکورد گرفته مي شود . در واقع زمان آغاز رکوردگيري براي همه ليدها يکسان است .

 **نکته** 

- **رکوردگيري در حالت Sync، فقط در مد اتوماتيک و پريوديک قابل دسترس است .**
- Time Rec : اين گزينه براي تعيين مدت زمان رکوردگيري از ليدها مورد استفاده قرار مي گيرد که گزينه هاي قابل دسترس seconds 3-12 مي باشد .
- Ward/Hospital: با اين انتخاب پنجره اي مشابه شکل زير نمايان مي شود که نام بيمارستان يا بخش را مي توان در آن وارد نمود .

User Setting Menu

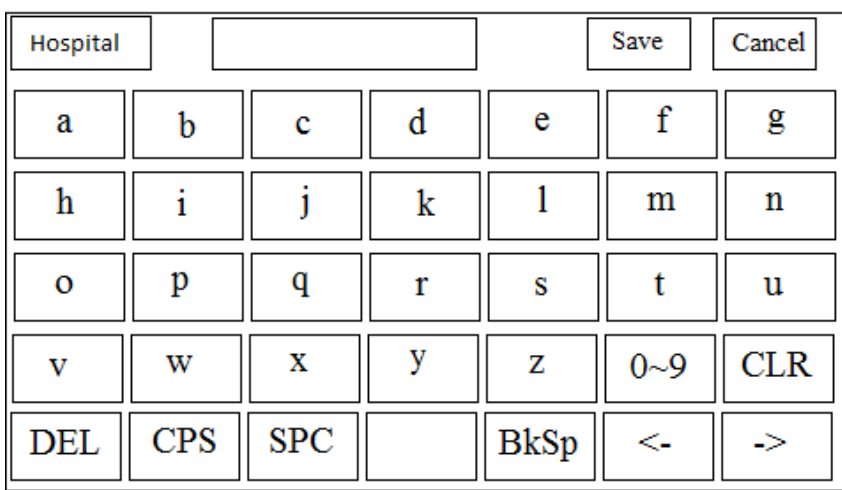

Hospital/Ward 8-3 شکل

▪ Volume Beat: گزينه قابل دسترس Off1,2,3, مي باشد . با انتخاب "Off "صداي ضربان قلب خاموش مي شود .

- Lead Rhythm: گزينه هاي قابل دسترس براي انتخاب ليد مرجع .باشد مي I ,II ,II ,aVL,aVR,aVF,V1 ,V2,V3,V4,V5,V6
- Recording Rhythm of Length: گزينه هاي قابل دسترس براي تعيين مدت زمان رکوردگيري از ليد مرجع Seconds30,60,90,120,150,180 مي باشد .
- . باشد مي F1=25Hz ,F2=35Hz ,HzF3=75,F4=150 Hz دسترس قابل هاي گزينه :Low Pass Filter ▪

**هشدار** 

- **فيلترهاي Hz35و 25 ممکن است موجب کاهش کيفيت سيگنال ECG، بويژه موجهايP و QRS گردد.**
- Filter HUM:گزينه هاي قابل دسترسOFF،Hz ,60 50مي باشد. اين فيلتر را متناسب با فرکانس برق شهر محلي خود انتخاب کنيد.
	- Filter Drift:گزينه هاي قابل دسترسOff,Onمي باشد . اين فيلتر نوسانات سيگنال )باال و پايين رفتن خط مرجع سيگنال) <sub>د</sub>ا کاهش مي دهد.

**نکته** 

• **فيلتر مورد استفاده در دستگاه دنا 350 براي حذف نوسانات خط مرجع سيگنال بسيار مفيد می باشد و تاثيري در آناليز سگمنت ST ندارد.** 

User Setting Menu

- Filter EMG:گزينه هاي قابل دسترس Off,Onمي باشد. اين فيلتر نوسانات مربوط به نويز ماهيچه اي را که بين 15تا25 Hz است،تضعيف مي کند.
- Detect Pace: گزينه هاي قابل دسترس off ، on مي باشد. در صورت on بودن اين گزينه ، سيستم الکتروکارديوگراف دنا 350 سيگنال هاي ساخته شده توسط pacemakerرا از سيگنال ECG جدا و حذف مي کند و در نتيجه در شمارش ضربان قلب محسوب نمي شود. براي بيماران داراي pacemaker، در جاهايي که سيگنالPace آشکار مي شود بر روي سيگنال ECGيک خط عمودي به رنگ سفيد با نام مارکر(نشانگر) پيس نمايش داده مي شود.

**هشدار** 

- **در بيمارانی که داراي Pacemaker هستند بايد Detect Pace ،" ON "باشد. در غير اينصورت سيگنال هاي ناشی ازPacemaker ممکن است به عنوانQRS تلقی شود .** 
	- Page Next: با انتخابPage Next از Setting User، پنجره زير نمايان مي شود :

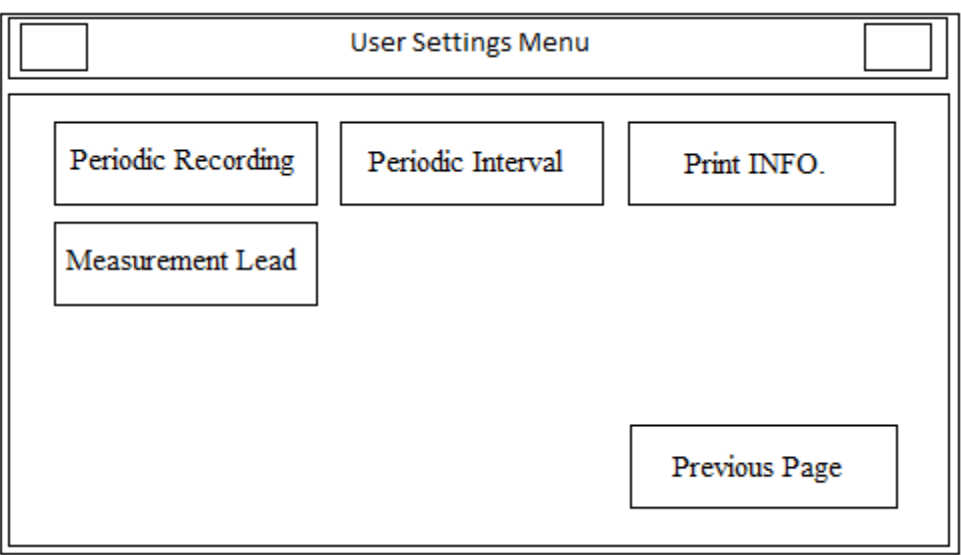

Next Page 9-3 شکل

- Recording Periodic:در صورت تمايل براي انجام رکوردگيري به صورت پريوديك ، گزينه هاي قابل دسترس براي تعيين فواصل رکوردگيري min5-60 مي باشد . با انتخاب گزينه Off، رکوردگيري پريوديك متوقف مي شود .
- Repetition Interval Periodic:گزينه هاي قابل دسترس براي تعيين تعداد دفعات رکوردگيري در مد پريوديك , از 1 تا 20 و نامتناهي ) Infinite ) مي باشد .
- .Info Print : گزينه هاي قابل دسترس off،on مي باشد . اين گزينه براي رکوردگرفتن يا نگرفتن از سربرگ موجود، در صفحه رکورد مي باشد.
	- Lead Measurement : اين آيتم فعال بدون کاربرد بوده و براي توسعه سيستم در آينده مد نظراست.
	- Page Previous : با انتخاب اين آيتم ، بازگشت به صفحه اول Menu Setting User انجام مي شود.

<span id="page-34-0"></span>**فصل چهارم : ثبت اطالعات بيمار**

در اين فصل به شرح چگونگي مد يريت اطالعات بيمار پرداخته شده است .

**هشدار** 

- **مشخصات بيمار را بهدرستی وارد کنيد . در غير اين صورت ممکن است اطالعات ذخيره شده با اطالعات بيماران ديگر اشتباه شود .**
- با انتخاب Patient Info در Main Menu ، با لمس صفحه نمايش تاچ و يا با جا به جايي بين گزينه هاي Main Menu (به وسيلهي کليدهاي جهت نما ) و انتخابPatient Info (به وسيلهي کليد Enter) ، پنجره اي مشابه شکل زير نمايان مي شود :

|                | Patient Info Menu |  |
|----------------|-------------------|--|
| Name           | Age               |  |
| Gender         | ID                |  |
| Weight         | Height            |  |
| Physician Name | <b>Blood Type</b> |  |

Patient Info Menu 1-4 شکل

**ثبت اطالعات بيمار :** 

- براي ثبت اطلاعات بيمار گزينهي مورد نظر را انتخاب كنيد . با اين عمل، پنجره اي مربوط به آن باز مي شود .
- **Name :** براي ثبت نام بيمار **،** Nameرا انتخاب نماييد . با اين عمل پنجره اي مشابه شکل 2-4 باز مي شود. پس از وارد نمودن نام ، با انتخاب گزينه Save، نام بيمار ذخيره شده و از اين منو خارج مي شويد . الزم به ذکر است که حداکثر

15 حرف را مي توان وارد کرد .

| Name    |             |     |   |             | Save         | Cancel     |
|---------|-------------|-----|---|-------------|--------------|------------|
| a       | $\mathbf b$ | c   | d | e           |              | g          |
| h       |             |     | k |             | m            | 'n         |
| $\circ$ | р           | a   |   | S           |              | u          |
| V       | W           | X   | у | Z           | $0 - 9$      | <b>CLR</b> |
| DEL     | CPS         | SPC |   | <b>BkSp</b> | $\leftarrow$ | 指          |

شکل 2-4 Name

با انتخاب cancel ، از اين پنجره خارج شده و وارد منوي قبلي مي شويد .

فصل چهارم- ثبت اطالعات بيمار

▪ **Age :** براي ثبت سن بيمار ، Age را انتخاب کنيد . با اين عمل پنجره اي مشابه شکل 3-4 باز مي شود .

دراين منوگزينه اي وجود دارد که به طور پيش فرض بر روي Years تنظيم شده است و گزينه هاي قابل دسترس براي آن YearsوMonths( ماه/سال( مي باشد .

> در حالت Years مي توان سن بيمار را براساس سال و در حالت Months براساس ماه ، وارد نمود . پس از وارد نمودن سن ، با انتخاب گزينه save ، سن بيمار ذخيره شده و از اين منو خارج مي شويد .

| Age |     |     | Years       | Save    | Cancel     |
|-----|-----|-----|-------------|---------|------------|
|     |     |     |             | 6       |            |
| 8   |     |     |             |         |            |
|     | @   | Ŷ   | #           | $a - z$ | <b>CLR</b> |
| DEL | CPS | SPC | <b>BkSp</b> | <-      |            |

 $Age 7-7$  شکل

با انتخاب cancel، از اين پنجره خارج شده و وارد منوي قبلي مي شويد .

- **Gender :** براي ثبت جنسيت بيمار ، Gender را انتخاب کنيد . به طور پيش فرض اين گزينه به صورت None تنظيم شده است و گزينه هاي قابل دسترس برا ي آن ، Female و Male مي باشد .
	- **ID :** براي ثبت کد بيمار، IDرا انتخاب کنيد . با اين عمل پنجره اي مشابه شکل 4-4 باز ميشود . پس از وارد نمودن کد، با انتخاب گزينه Save ، کد بيمار ذخيره شده و از اين منو خارج مي شويد . الزم به ذکر است که در اين قسمت حداکثر 12 حرف يا عدد را مي توان وارد کرد .

| ID             |                          |              |   |      | Save       | Cancel        |
|----------------|--------------------------|--------------|---|------|------------|---------------|
| $\,$ 1         | $\overline{\phantom{a}}$ |              |   |      | 6          |               |
| $\bf 8$        | 9                        | $\mathbf{0}$ |   |      | ř.         |               |
| $\overline{?}$ | @                        |              | ٠ | #    | $a - z$    | <b>CLR</b>    |
| $\rm{DEL}$     | CPS                      | SPC          |   | BkSp | $\epsilon$ | $\rightarrow$ |

شکل 4-4 ID

با انتخاب cancel، از اين پنجره خارج شده و وارد منوي قبلي مي شويد .

▪ **Height :** براي ثبت قد بيمار ، Height را انتخاب کنيد . با اين عمل پنجره اي مشابه شکل 5-4 باز مي شود . در اين منو گزينه اي وجود دارد که به طور پيش فرض بر روي cm تنظيم شده است و گزينه هاي قابل دسترس براي آن سانتيمتر)cm )و فوت ) Foot ) مي باشد .
فصل چهارم- ثبت اطالعات بيمار

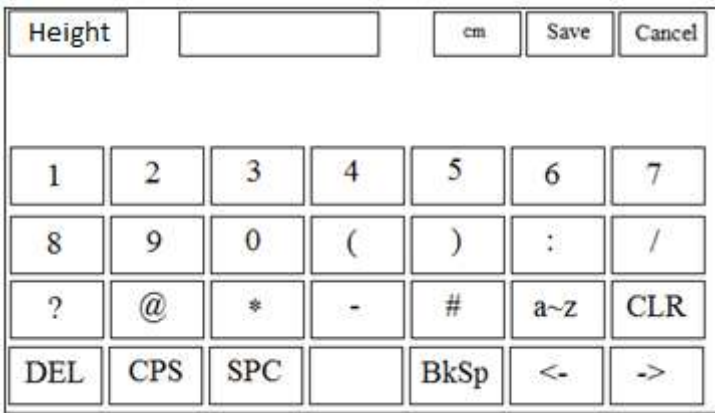

پس از وارد نمودن قد ، با انتخاب گزينه Save ، قد بيمار ذخيره شده و از اين منو خارج مي شويد .

#### شکل 5-4 Height

با انتخاب cancel، از اين پنجره خارج شده و وارد منوي قبلي مي شويد .

▪ **Weight:** براي ثبت وزن بيمار ، Weight را انتخاب کنيد . با اين عمل پنجره اي مشابه زير باز مي شود .

در اين منو گزينه اي وجود دارد که به طور پيش فرض بر روي  $\rm{\,Kg}$  تنظيم شده است و گزينه هاي قابل دسترس براي آن  $\rm{\,Kg}$  و پوند Lb مي باشد .

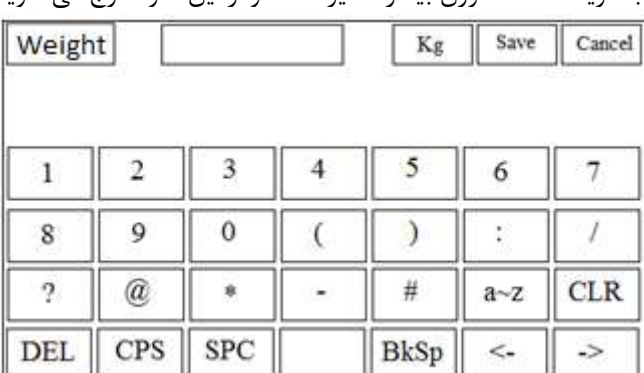

پس از وارد نمودن وزن ، با انتخاب گزينه save ، وزن بيمار ذخيره شده و از اين منو خارج مي شويد .

شکل 6-4 Weight

با انتخاب cancel ، از اين پنجره خارج شده و وارد منوي قبلي مي شويد .

▪ **Name Physician :** براي ثبت نام پزشك ، Name Physician را انتخاب کنيد . باا ايان عمال پنجاره اي مشاابه شکل 7-4 باز مي شود .

پس از وارد نمودن نام و انتخاب گزينه Save ، نام پزشك ذخيره شده و از اين منو خارج مي شويد . الزم به ذکر است کاه در ايان قسمت حداکثر 15 حرف يا عدد را مي توان وارد کرد .

فصل چهارم- ثبت اطالعات بيمار

| Physician |     |     |   | Save         |         | Cancel      |
|-----------|-----|-----|---|--------------|---------|-------------|
| a         | b   |     |   | e            |         | g           |
| h         |     |     | k |              | m       | $\mathbf n$ |
| $\circ$   | р   | q   |   | s            |         | u           |
| V         | W   | X   | v | $\mathbf{Z}$ | $0 - 9$ | <b>CLR</b>  |
| DEL       | CPS | SPC |   | <b>BkSp</b>  | $\lt-$  | ->          |

Physician Name 7-4 شکل

با انتخاب cancel ، از اين پنجره خارج شده و وارد منوي قبلي مي شويد .

▪ **Type Blood :** به طور پيش فرض اين گزينه به صورت Unknown تنظيم شده است و گزينه هاي قابال دساترس . باشد مي A+,A-, B+,B-,AB+,AB-,O+,O-,Unknown آن براي

**توجه :** پس از هرگونه تغيير در منوي PatientInfo , در هنگام خروج از اين منو پنجره اي به شکل 8-4 نمايان مي شود کاه در مورد اطمينان از اعمال تغييرات پرسش مي کند .

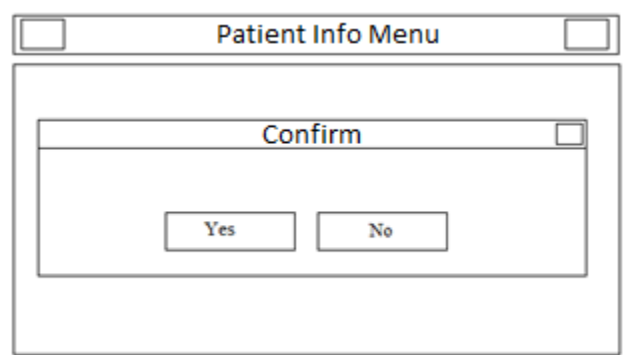

Confirmation Menu 8-4شکل

**فصل پنجم : مديريت اطالعات**

#### **-5-1 اطالعات کلی**

در سيستم الکتروکارديوگراف دنا 350 ، کليه اطالعات رکوردگيري هاي اتوماتيك يا پريوديك ، به صورت اتوماتيك در حافظه داخلي ذخيره مي شود و در مواقع لزوم مي توان به آنها دست يافت .

گنجايش حافظه داخلي حداکثر 100 رکورد مي باشد و در صورت پرشدن آن ، اطالعات جديد به طور اتوماتيك جايگزين قديمي - ترين اطالعات خواهد شد .

#### Memory Menu

#### **Memory Menu -5-2**

با انتخاب Memory از Menu Main، پنجره اي مشابه شکل 1-5 نمايان مي شود :

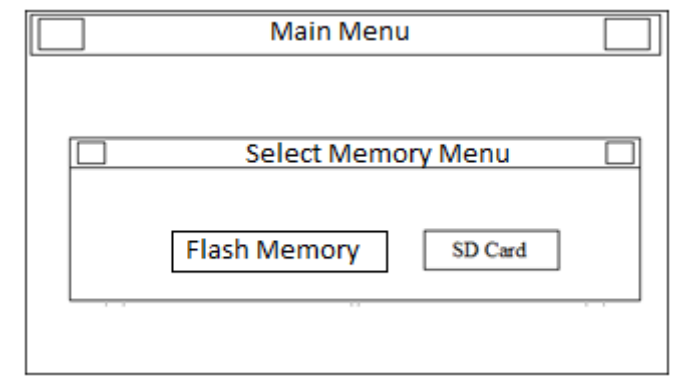

Select Memory Menu 1-5شکل

• Memory Flash :با انتخاب FlashMemory صفحه زير نمايش داده مي شود:

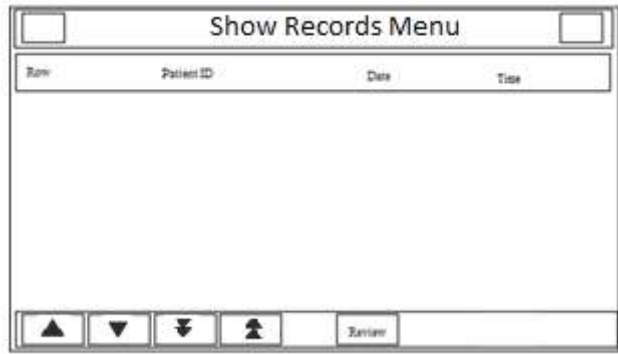

Show Records Menu ٢-۵شکل

کليه رکوردهاي ذخيره شده در حافظه در ليستي مشابه شکل 2-5 ، قابل دسترس خواهد بود .

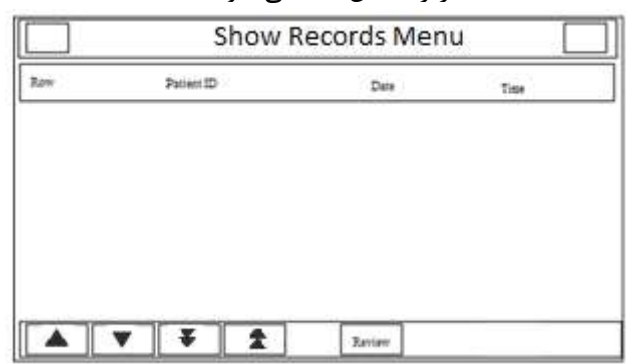

• SDCard : با انتخاب SDCard صفحه زير نمايش داده مي شود:

Show Records Menu ٣-۵ شکل

در پنجره Menu Records Show اطالعات زير در مورد هر رکورد ذخيره شده قابل مشاهده است :

Memory Menu -

- Row -
- نام بيمار)در صورت وجود (
- (در صورت وجود ) Patient ID  $-$ 
	- تاريخ و زمان رکوردگيري
- ا با کليک بر روي  $\Delta$  و  $\nabla$  ، به ترتيب Highlight به رکورد قبلي و بعدي ليست منتقل مي شود. "
	- با کليک بر روي \*و . ، به ترتيب Highlight به صفحه قبلي و بعدي ليست منتقل مي شود.
- با کليك بر روي Review، مي توان به اطالعات مربوط به رکورد ي که Highlight برروي آن قرار دارد ، دست يافت .

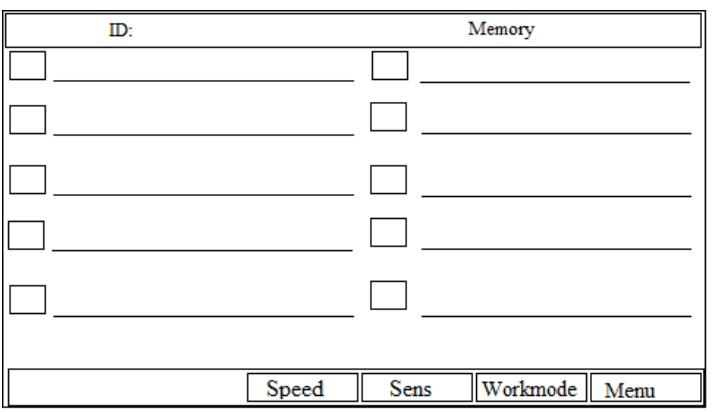

شکل 4-5

اطالعات موجود در اين صفحه شامل موارد زير است :

- شکل موجهاي رکورد گرفته شده
	- سرعت ، گين و مد رکوردگيري
		- فيلترهاي انتخابي
			- ID بيمار
- Memory(بيانگر اين است که کاربر در صفحهMemoryاست نه صفحه اصلي(

در اين حالت با فشردن کليد Stop/Start، مي توان از سيگنالهاي ECG ذخيره شده با شرايط کامال مشابه با زمان رکوردگيري، رکورد تهيه کرد .

**فصل ششم : عمليات رکورد گيري**

در اين فصل به شرح عملکرد رکوردر پرداخته شده است .

#### **نکته ه**

- **براي مشاهده تنظيمات رکوردگيري به فصل دوم – بخش Menu Setting User مراجعه کنيد .**
	- **دقت بازسازي سيگنال خروجی:**

**باتوجه به پهناي باند فرکانسی تا Hz150و نرخ نمونه برداري s/sample ،1000 دقت بازسازي سيگنالها در دستگاه دنا 350 منطبق با الزامات استاندارد 11EC AAMI می باشد.**

**-6-1 اطالعات کلی** 

سيستم الکتروکارديوگراف داراي رکوردر حرارتي Saadat مي باشد .

قابليتهاي رکورد گيري در سيستم :

- 50 mm/s و 25 mm/s ، 12.5mm/s ، 6.25 mm/s بين انتخاب بين سرعت رکوردگيري قابل انتخاب بين قابل رکوردگيري قابل انتخاب
	- حداکثر سه کانال رکوردگيري از شکل موج ها
	- $\blacksquare$  قابليت رکوردگيري به صورت Real time يا Synchrone
		- رکوردگيري پريوديک با فاصله هاي زماني قابل تنظيم
			- رکوردگيري از ليد Rhythmدرسه کانال

#### **-6-2 انواع رکوردگيري**

**-6-2-1 رکورد گيري دستی )Manual )** داراي انواع3 Manual2+1, Manual 2,Manual 1+1, Manual 1, Manual است که با استفاده از کليد Modeموجود در صفحه نمايش يا صفحه کليد ، قابل تنظيم است . در اين مد ، با فشردن کليد " Stop/Start " در پنل جلو سيستم ، رکوردگيري آغاز مي شود و تا زماني که کليد دوباره فشرده نشود ، رکوردگيري ادامه پيدا مي کند "Start/Stop" همچنين در حين رکوردگيري مي توان به کمك کليدهاي ►Lead و Lead ◄، ليد يا مجموع ليدهاي در حال رکوردگيري را تغيير داد .

 **نکته ه** 

- **بايد توجه داشت که فقط از ليد يا ليدهاي انتخاب شده رکوردگيري انجام خواهد شود .**
- **با انتخاب هرmode ،که داراي )+1( می باشد منظور حالت Lead Rhytm می باشد. اين ليد در بخش منوها تنظيم می گردد.**
- 1 Manual: براي رکوردگيري در اين مد ، پس از انتخاب 1 Manual، با استفاده از کليدهاي ►Lead و Lead﴾، ليد مورد نظر خود را براي رکوردگيري انتخاب کرده و سپس کليد " Start/Stop" را فشار دهيد .
- 1+1 Manual:براي رکوردگيري در اين مد ، پس از انتخاب 1+1 Manual، با استفاده از کليدهاي ►Leadو Lead◄، مجموعه ليدهاي مورد نظر خود را براي رکوردگيري انتخاب کرده و سپس کليد " Stop/Start "را فشار دهيد .

در رکورد گرفته شده شکل موج بااليي نمايانگر شکل موج ليد انتخابي و شکل موج پا ييني نمايانگر شکل موج ليد انتخابي به عنوان Lead Rhythmمي باشد.

- 2 Manual: براي رکوردگيري در اين مد ، پس از انتخاب 2 Manual،با استفاده از کليدهاي ►Lead وLead ◄ مجموعه ليدهاي مورد نظر خود را براي رکوردگيري انتخاب کرده و سپس کليد "Stop/Start "را فشار دهيد .
- 2+1 Manual : براي رکوردگيري در اين مد ، پس از انتخاب 2+1 Manual، با استفاده از کليدهاي ►Lead و Lead◄، مجموعه ليدهاي مورد نظر خود را براي رکوردگيري انتخاب کرده و سپس کليد " Stop/Start "را فشار دهيد.

در رکورد گرفته شده شکل موج بااليي نمايانگر شکل موج ليد انتخابي و شکل موج پا ييني نمايانگر شکل موج ليد انتخابي به عنوان Lead Rhythm مي باشد.

▪ 3 Manual: براي رکوردگيري در اين مد ، پس از انتخاب 3 Manal،با استفاده از کليدهاي ►Lead و Lead◄، مجموعه ليدهاي مورد نظر خود را براي رکوردگيري انتخاب کرده و سپس کليد "Stop/Start "را فشار دهيد .

در مدهاي manual در حين رکوردگيري با استفاده از کليدهاي ►Lead و Lead ◄ميتوان ليد يا ليدهاي قبلي يا بعدي را انتخاب کرد تا رکوردگيري از آنها انجام شود و براي اتمام رکورد گيري بايد کليد " Stop/Start"را فشار دهيد.

### **-6-2-2 رکوردگيري اتوماتيک(Auto(**

داراي انواع 3 Auto2+1, Auto2, Auto 1+1, Auto1, Autoاست که با استفاده از کليد Mode موجود در صافحه نماايش يا صفحه کليد ، قابل تنظيم است .

با فشردن کليد " Stop/Start "در پنل جلو سيستم ، رکوردگيري شروع مي شود و با توجه به زمان انتخابي از باين گزيناه هااي seconds 3-12 ( به بخش دوم – منوي setting Userمراجعه کنيد ( رکوردگيري ادامه پيدا مي کند .

- 1 Auto: براي رکوردگيري در اين مد ، پس از انتخاب 1 Autoکليد "Stop/Start "را فشار دهيد.
- 1+1 Auto : براي رکوردگيري در اين مد ، پس از انتخاب 1+1 Autoکليد "Stop/Start "را فشار دهيد.در رکورد گرفته شده شکل موج بااليي نمايانگر شکل موج ليد انتخابي و شکل موج پاييني نمايانگر شکل موج Lead Rhytm مي باشد.
	- ا نبراي رکوردگيري در اين مد ، پس از انتخاب 2 Autoکليد "Start/Stop" را فشار دهيد. "
- 2+1 Auto : براي رکوردگيري در اين مد ، پس از انتخاب 2+1 Auto کليد "Stop/Start "را فشار دهيد. در رکورد گرفته شده شکل موج بالايي نمايانگر شکل موج ليد انتخابي و شکل موج پاييني نمايـانگر شـكل مـوج Rhytm Lead مي باشد.
	- 3Auto: براي رکوردگيري در اين مد ، پس از انتخاب 3 Autoکليد "Stop/Start "را فشار دهيد.

### **-6-2-3 رکوردگيري در مد Rhythm**

با انتخاب Rhythm با استفاده از کليد Mode موجود در صفحه نمايش يا صفحه کليد ، شکل موج مربوط به ليد مرجع در صفحه نمايش در چهار Trace به نمايش در مي آيد . با فشردن کليد " Stop/Start" در پنل جلو سيستم ، رکوردگيري شروع مي شود و با توجه به زمان تعيين شده در Length of Rhythm recording ( به بخش دوم – منوي user setting مراجعه کنيد ) , کوردگيري ادامه پيدا مي کند .

همواره در اين حالت ، رکوردگيري در سه کانال انجام مي شود .

**-6-2-4 رکوردگيري پريوديک**  براي انجام عمليات رکوردگيري در مد پريوديك : 1 - ابتدا گزينه Recording Periodic>> Page Next>>Setting User>>Menu را از حالت Off خارج کرده و فواصل زماني مورد نظر براي رکورد گيري را از بين گزينه هاي min 5-60 انتخاب کنيد . -2 تعداد دفعات رکوردگيري را از بين گزينه هاي Infinite1-20, . انتخاب كنيد ا $(Menu>>User Setting>>Next$  Page $>$ Periodic Interval Repetition) -3 مدرکوردگيري در اين حالت مشابه انواع ديگر رکوردگيري و با استفاده از کليد Mode Recording تعيين مي شود . (براي دستيابي به تنظيمات ركوردگيري پريوديك به فصل دوم -User Setting Menu مراجعه نماييد) مي توان در حين رکوردگيري پريوديك ، رکوردگيري را در مدهاي Auto و Manual انجام داد . براي انجام رکوردگيري Auto و Manual در حين رکوردگيري پريوديك : -1 نوع رکوردگيري را انتخاب کنيد . -2کليد Stop/Startرا فشار دهيد . پس از پايان اين عمليات ، رکوردگيري پريوديك به طور اتوماتيك ادامه پيدا خواهد کرد .

**-6-3 مد کپی** پس از اتمام رکوردگيري، با فشردن کليدCopy مي توان از اطالعات ذخيره شده براي آخرين بيمار، مجددا رکورد گرفت.

#### **نکته ه**

- **امکان کپی اطالعات ذخيره شده فقط در مداتوماتيک و پريوديک وجود دارد .**
- **با خاموش و روشن کردن سيستم ، امکان کپی کردن اطالعات از بين خواهد رفت .**

#### **-6-4 کاغذ رکوردر**

فقط بايد از کاغذ رکوردر حساس به حرارت ، با عرض 63 ميليمتر استفاده شود .

**هشدار** 

- **فقط از کاغذهاي رکوردر توصيه شده توسط شرکت سازنده استفاده کنيد . در غير اين صورت ممکن است کيفيت رکوردگيري ضعيف شود و يا هد حرارتی صدمه ببيند .**
	- **هد حرارتی در حين رکوردگيري و بعد از آن بسيار داغ است و دست زدن به آن باعث صدماتی چون سوختگی می شود .**

**-6-4-1 جازدن کاغذ** 

- کليد درب بازکن رکوردر را به داخل فشار دهيد .)شکل 1-6(
- رول کاغذ را در محل خود در محور کاغذ قرار دهيد)شکل 2-6(
	- درب رکوردر را در محل خود قرار دهيد.)شکل 3-6(
		- درب رکوردر را بببنديد)شکل 4-6(

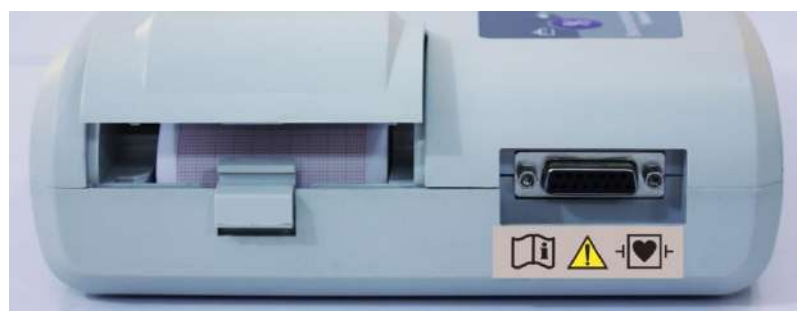

شکل1-6

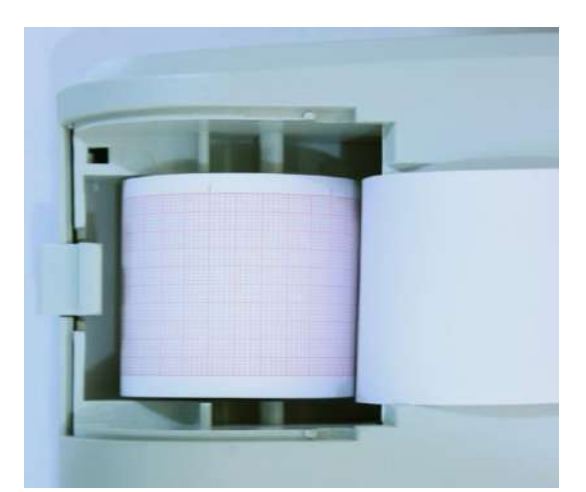

شکل۶-۲

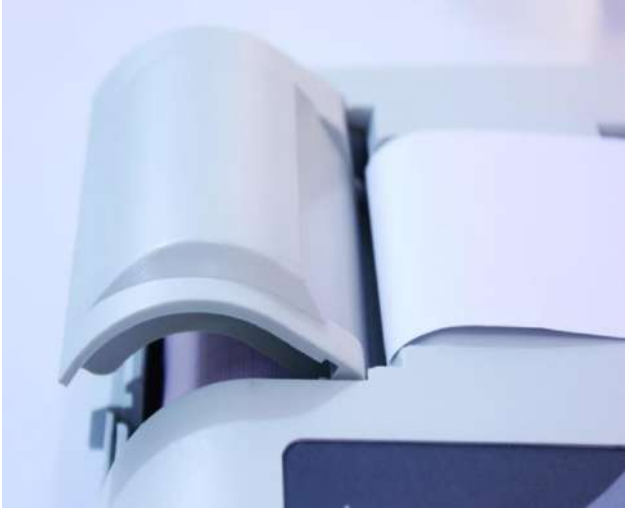

شکل3-6

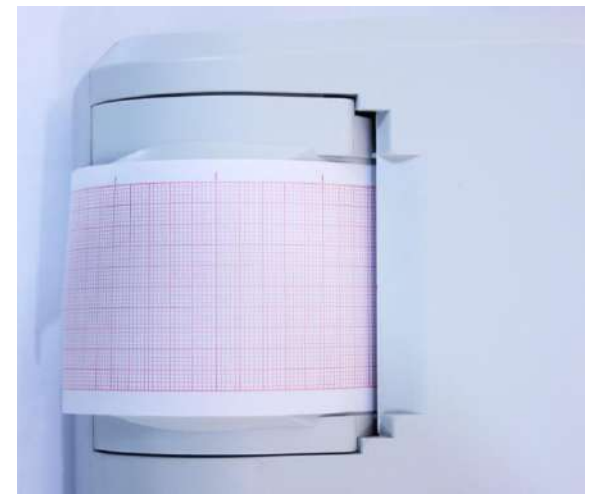

شکل4-6

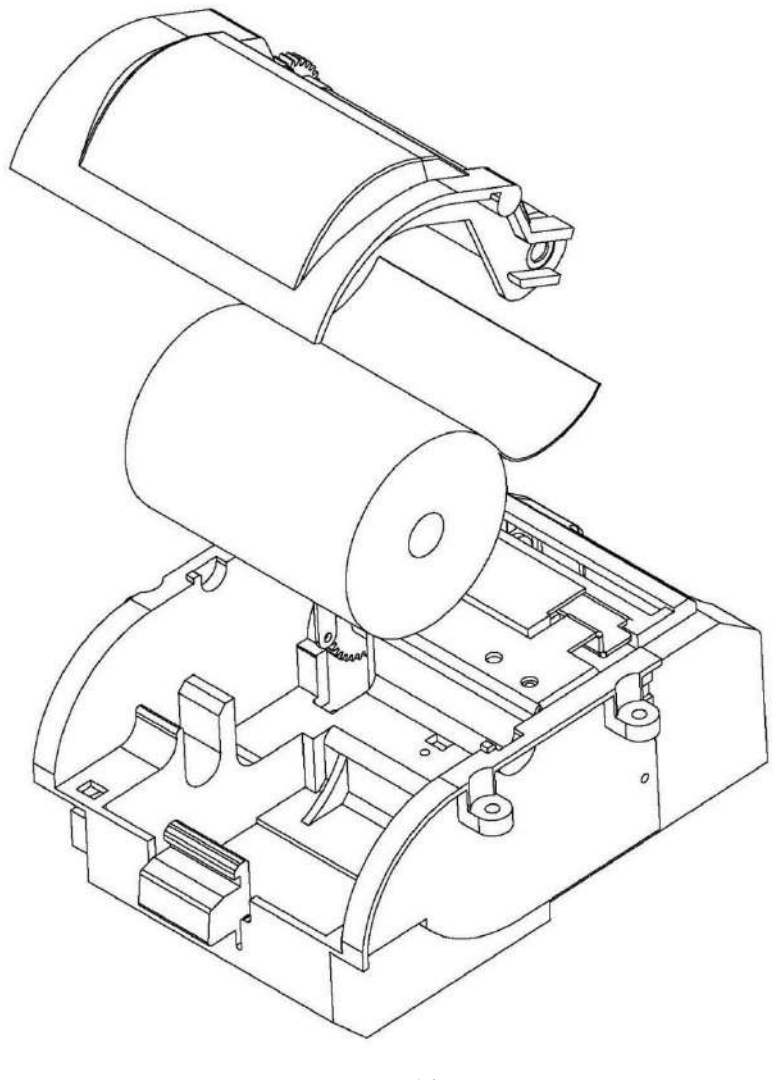

شکل 5-6

**هشدار** 

- **در هنگامی که رکوردر در حال کار است ، در رکوردر را باز نکنيد، زيرا اين کار باعث صدمه ديدن رکوردر می شود.** 
	- **در هنگامی که رکوردر در حال کار است ، کاغذ رکوردر با سرعت ثابتی خارج م ی شود. با کشيدن کاغذ، رکوردر صدمه می بیند.**
- **در صورتی که کاغذ جمع شده است ، هرگز کاغذ را با فشار بيرون نکشيد . در رکوردر را باز کنيد و کاغذ را در بياوريد .**

#### **نکته ه**

- **در صورتی که بر روي آشکار ساز وجود کاغذ ، جسم خارجی وجود داشته باشد ، نمی تواند درست عمل کند . بنابراين در صورت مشاهده جسم خارجی بر روي سنسور آن را تميز کنيد .**
- **در هنگام داخل کردن کاغذ رکوردر مواظب باشيد که هد حرارتی صدمه نبيند . از دست زدن به هد حرارتی خودداري کنيد .**
- **توصيه می شود از کاغذها يی که داراي عالمت هاي رنگی جهت هشدار براي نزديک شدن به اتمام می باشد ، استفاده شود . در غير اين صورت کاربر بايد قبل از رکوردگيري از کافی بودن ميزان کاغذ اطمينان حاصل نمايد.**

#### **-6-4-2 اطالعات قابل مشاهده بر روي کاغذ رکوردر**

- مد رکوردگيري
- تاريخ و ساعت رکوردگيري
- نام ، ID، سن ،جنسيت ، وزن و قد بيمار
	- $\text{Heart Rate}$  مقدار عددي Reart Rate
		- سرعت رکوردگيري
		- ليد ، گين و فيلتر ECG
- مدل سيستم و ورژن نرم افزار و سخت افزار
	- گروه خون بيمار

**فصل هفتم : ايمنی بيمار** 

سيستم الکتروکارديوگراف براساس الزامات استانداردهاي ايمني بين المللي براي دستگاههاي الکتريکي پزشکي طراحي شده است . اين سيستم داراي ورودي Float است . بدين معني که اکسسوري اين سيستم از برق شهرايزوله مي باشد . ضمنا در برابر تاثيرات ناشي از الکترو کوتر و الکترو شوک محافظت شده است . اگر از الکترودهاي مناسب و به روش گفته شده در دفترچه استفاده شود ، سيستم بعد از اعمال شوک به بيمار ، حداکثر بعد از 10 ثانيه به شرايط عادي بر مي گردد .

 اين عالمت نشان دهنده اين است که طبق استاندارد 60601-1IEC سيستم داراي قسمت کاربردي نوع CF و DefibrilationProof است . ماژول هايي که داراي قسمت کاربردي نوع CardiacFloat)CF) و DefibrilationProof هستند از درجه بااليي از حفاظت در برابر شوک الکتريکي برخوردارند که اين قابليت هنگام استفاده از الکتروشوک کاربرد دارد .

**هشدار** 

- **در هنگام استفاده از الکتروشوک ، تخت و سيستم هاي متصل به بيمار را لمس نکنيد .**
- **در صورت استفاده از سيستم در مجاورت گازهاي بيهوشی اشتعال زا ، امکان انفجار وجود دارد .**

#### جهت اطمينان از ايمني نصب، موارد زير را اجرا نماييد:

محيطي که سيستم در آن مورد استفاده قرار مي گيرد بايد از لرزش ، گرد و خاک ، وجود گازهاي خورنده و قابل اشتغال ، دما و رطوبت باال مبرا باشد .

سيستم طوري طراحي شده است که در دماي بين 5 تا 40 درجه سانتيگراد به خوبي کار مي کند . هنگامي که دماي محيط از اين محدوده ها تجاوز مي کند ، بر روي دقت اندازه گيري الکتروکارديوگراف تاثير نامطلوب مي گذارد و ممکن است به مدارهاي الکتريکي آسيب برسد .

#### **زمين کردن الکتروکارديوگراف**

براي ايمني بيمار و پرسنل بايد سيستم ، زمين)اِرت( شود . سيستم الکتروکارديوگراف داراي يك کابل ارت دار قابل جدا شدن از سيستم است که يکي از سيم هاي آن ، سيستم را به زمين خط برق ( زمين حفاظتي ) وصل ميکند . اگر پريز ارت دار در دسترس نباشد ، با افراد فني بيمارستان مشورت کنيد . اگر زمين حفاظتي به طور کامل اطمينان نداريد ، از دستگاه بدون برق و با کمك باتري استفاده کنيد .

#### **زمين هم پتانسيل کننده**

به دليل اينکه به منظور حفاظت از سيستم زمين کردن آن به وسيله کابل برق اصلي انجام شده است ، سيستم داراي حفاظت کلاس يک ( Class I) مي باشد . براي انجام آزمايشاتي که بر روي قلب و مغز انجام مي شود ، سيستم الکتروکارديوگراف بايد به طور جداگانه با زمين هم پتانسيل شونده اتصال داشته باشد . يك طرف کابل هم پتانسيل کننده به جك زمين هم پتانسيل کننده در پشت سيستم و طرف ديگر به سيستم هم پتانسيل کننده وصل مي شود . اگر يك مشکل در سيستم هاي زمين حفاظتي اتفاق بيافتد ، زمين هم پتانسيل کننده ، حفاظت سيستم را حفظ مي کند . آزمايشات خاصي بر روي قلب و مغز فقط در مکانهاي پزشکي که داراي زمين هم پتانسيل کننده هستند ، انجام مي شود . هر بار قبل از استفاده چک کنيد ، که آيا سيستم در شرايط کاري مناسب قرار دارد .

فصل هشتم- شروع کار

**فصل هشتم : شروع به کار** 

1-8 جعبه را باز کنيد و محتويات آن را چك کنيد . بسته بندي را باز کنيد . الکتروکارديوگراف و لوازم جانبي آن را با دقت در بياوريد . جعبه را براي انبارداري و يا حمل و نقل در آينده نگه داريد .

- چك کنيد که هيچ گونه صدمه مکانيکي در آن مشاهده نشود .
	- چك کنيد که لوازم جانبي و کابل برق موجود باشد .

اگر مشکلي مشاهده شد بالفاصله با توزيع کننده تماس بگيريد .

2-8 کابل برق را به سيستم متصل کنيد .

- مطمئن شويد که برق ACکه استفاده مي کنيد VA 100-240و HZ50/60 باشد .
- يك سر کابل مورد نظر را به محل آن بر روي سيستم و طرف ديگر آن را به پريز برق ارت دار متصل کنيد .

 **نکته ه** 

- **مطمئن شويد که نشانگر باتري روشن می شود . اگر نشانگر باتري روشن نشد ، تغذيه برق محلی و اتصال کابل برق را چک کنيد . اگر اين مشکل همچنان ادامه پيدا کرد ، با خدمات پس از فروش تماس بگيريد .**
- • **باتري بعد از حمل و نقل و يا انبار احتياج به شارژ شدن دارد . اگر در اين حالت بدون اتصال کابل برق سيستم را روشن کنيد . سيستم به علت نداشتن شارژ کافی نمی تواند روشن شود ، در اين حالت سيستم را براي مدت چند ساعت به برق شهري بدون اينکه سيستم را روشن کنيد ، وصل نماييد .**

3-8 الکتروکارديوگراف را روشن کنيد . کليد Off/ON را براي روشن کردن الکتروکارديوگراف فشار دهيد .

 **نکته ه** 

• **بعد از مدتی کار کردن سيستم با باتري ، باتري احتياج به دوباره شارژ شدن دارد . براي اين کار کافی است که سيستم به برق شهري وصل باشد .** 

**هشدار** 

• **اگر نشانه و يا پيغامی بر روي الکتروکارديوگراف مشاهده گرديد که ممکن است به علت خرابی سيستم باشد، تا اطمينان از رفع مشکل هرگز از آن سيستم استفاده نکنيد .** 

فصل نهم \_ مشخصات فنی

فصل نهم : مشخصات فني

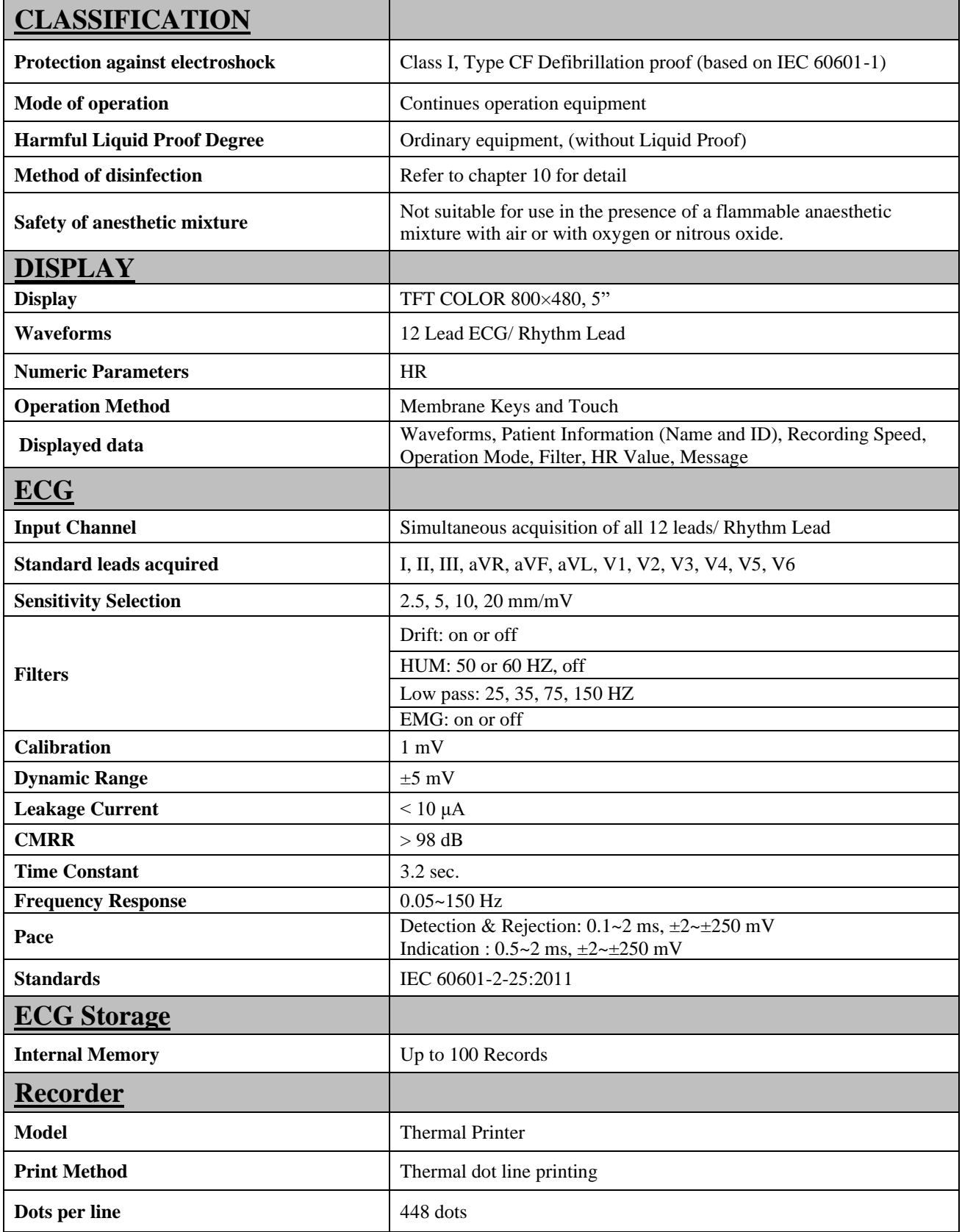

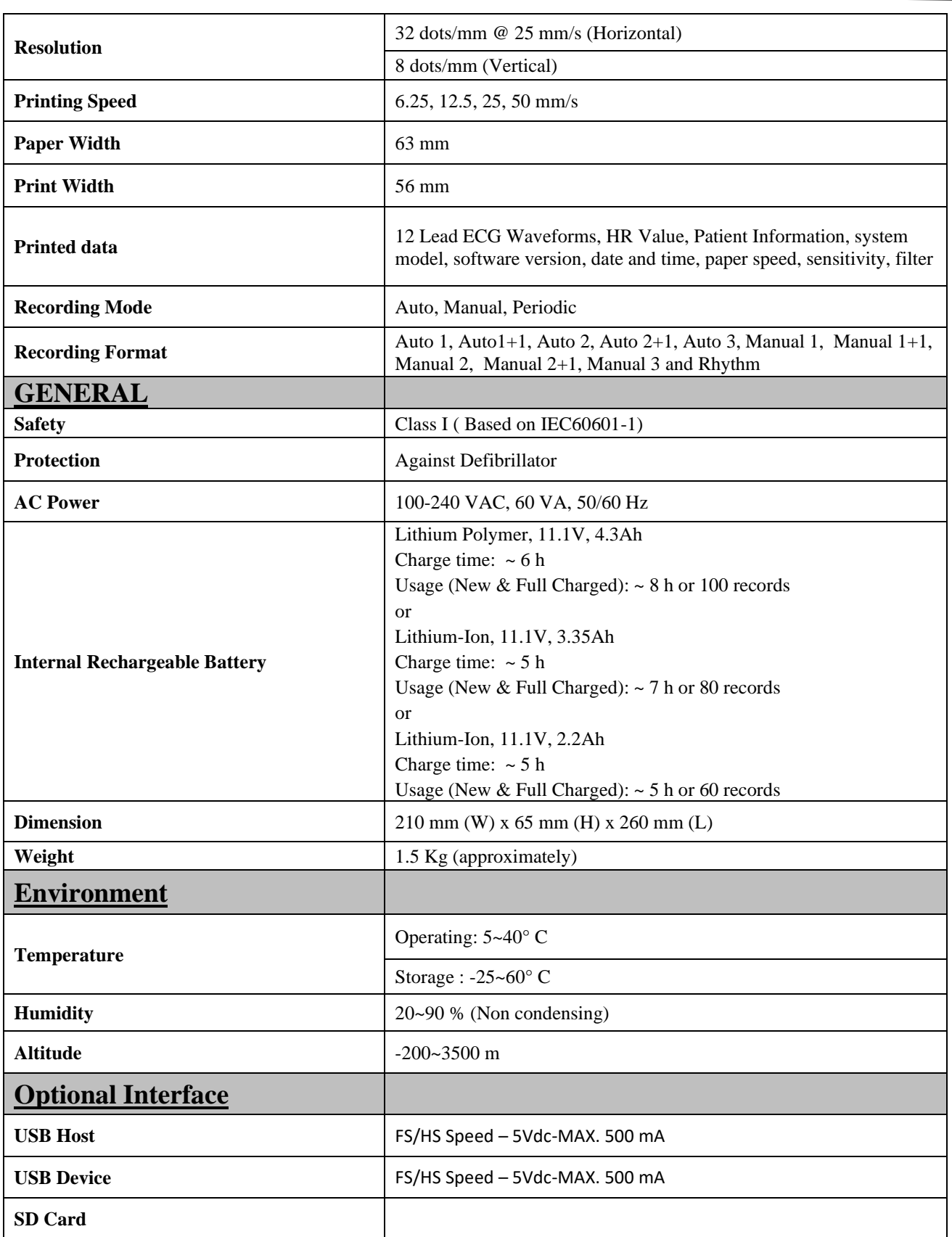

فصل دهم \_ نگهداری و تميز کردن دستگاه) PM )

**فصل دهم : نگهداري و تميز کردن دستگاه )PM)**

#### **-10-1 چک کردن سيستم**

قبل از استفاده از سيستم به نکات زير توجه کنيد :

- چك کنيد که هيچ گونه صدمه مکانيکي به سيستم ولوازم جانبي آن وارد نشده باشد .
	- چك کنيد که کابل برق و لوازم جانبي به طور مناسب و محکم اتصال دارد .
- چك کنيد که کليد ها به درستي کار مي کند و تنظيمات سيستم در شرايط مناسب قرار دارد.

اگر هر گونه صدمه اي بر روي الکتر و کارديوگراف ديده شد ، کار با آن را متوقف کنيد و با بخش مهندس پزشکي بيمارستان و يا خدمات پس از فروش شرکت سازنده تماس بگيريد . چك کردن کلي سيستم از جمله چك کردن ايمني سيستم بايد فقط توسط افراد داراي صالحيت انجام شود . هرگونه چك کردني که به باز کردن سيستم نياز داشته باشد و يا در ايمني تاثير مي گذارد بايد توسط خدمات پس از فروش انجام شود .

**هشدار** 

• **اگر اپراتور بازديدهاي دوره اي بر روي سيستم را انجام ندهد ممکن است بعد از مدتی دقت سيستم کم شود و سالمتی بيمار را به خطر بياندازد.** 

 **نکته ه** 

• **براي استفاده از حداکثر عمر مفيد باتري توصيه می شود که حداقل هر يک ماه يک بار الکتروکارديوگراف با باتري کارکند تا جاييکه باتري کامال دشارژ شده و سيستم خاموش شود . بعد از آن دوباره سيستم را شارژ کنيد.**

**-2-10 تميز کردن** 

• **نکات کلی**

براي تميز يا ضد عفوني دستگاه و تجهيزات آن بايد فقط از مواد تأييد شده توسط شرکت سازنده و روش هاي ذکر شده در اين فصل استفاده گردد. شرکت سازنده هيچ ادعايي درباره اثربخشي مواد شيميايي و روش هاي ذکر شده به عنوان ابزاري جهت کنترل عفونت ندارد. براي روش کنترل عفونت، با مسئول کنترل عفونت بيمارستان يا اپيدميولوژيست خود مشورت کنيد. همچنين به خط مشي هاي محلي که در بيمارستان شما اعمال مي شود، مراجعه نماييد.

**هشدار** 

- **قبل از تميز کردن دستگاه و يا اکسسوري ها از خاموش بودن سيستم و جدا بودن آن از برق شهر اطمينان حاصل کنيد .**
- **استريل کردن ممکن است باعث آس يب به تجهيزات شود، بنابراي ن براي اي ن دستگاه توصيه نمی شود، مگر اي نکه در دستورالعمل لوازم جانبی آن يا در برنامه نگهداري بي مارستان ذکر شده باشد.** 
	- **اگر هر گونه نشانه اي ناشی از صدمه ديدن و يا رو به زوال رفتن در دستگاه و متعلقات آن مشاهده کرديد، نبايد از آن استفاده کنيد و در صورت نياز با خدمات پس از فروش شرکت تماس بگيريد.**
- **پيش از برقرار ي اتصاالت به دستگاه، اجازه دهيد کامالً خشک شوند. و لطفاً قبل از استفاده از سيستم از محکم بودن کليه اتصاالت اطمينان حاصل کنيد.** 
	- **از ETO براي ضد عفونی کردن الکتروکارديوگراف استفاده نکنيد.**

**به موارد زير دقت کنيد :**  -1سيستم الکتروکارديوگراف و تجهيزات آن بايد دور از گرد و غبار نگهداري شود. -2از مواد شويندهاي که داراي آمونياک و يا استون هستند، استفاده نکنيد . -3بيشتر مواد شوينده در هنگام استفاده بايد رقيق شود. -4براي تميز کردن لکه هاي سخت از ناخن يا وسايل زبر يا تيز خودداري کنيد . -5مواظب باشيد مايعات داخل سيستم نشود. -6مواد شوينده باقي مانده را خشك نماييد .

• **سطوح خارجی دستگاه** 

يس از هر بيمار يا در مواقع لزوم، براي تميز كردن سطوح خارجي دستگاه، از يک دستمال نرم آغشته به آب ولرم و صابون يا ماده تميز كننده ملايم استفاده نماييد. همچنين جهت ضدعفوني آن استفاده از مواد ضدعفوني الکل ٧٠٪ يا ايزوپروپيل الکل و يا انپروپانول پيشنهاد مي شود.

• **صفحه نمايش**

صفحه نمايش را بايد پس از هر بيمار يا در مواقع لزوم، با استفاده از پارچه اي نرم و تمي ز آغشته به محلول تميز کننده صفحه نمايش يا آب و صابون ماليم و در صورت لزوم با ايزوپروپيل الکل تميز و ضدعفوني کنيد .

## **نکته**

1( با توجه به حساس بودن صفحه نمايش، هنگام تميز کردن دقت بيشتري کنيد تا آسيب نبيند . ٢) از اسپري مستقيم آب يا محلول بر روي صفحه نمايش جداً خودداري کنيد.

• **اکسسوري ها**  براي تميز کردن، ضد عفوني کردن و استريل کردن لوازم جانبي قابل استفاده مجدد از جمله کابل ها، ليدها، الکترودها و غيره، به دستورالعمل هاي همراه آن مراجعه نماييد . همچنين، ترالي دستگاه را (در صورت کاربرد) بايد پس از هر بيمار يا در مواقع لزوم، با استفاده از پارچه اي نرم و تميز آغشته به آب و صابون و در صورت لزوم با ايزوپروپيل الکل تميز و ضدعفوني کنيد و سپس آن را با يك پارچه خشك کنيد .

**هشدار**  1( براي جلوگيري از صدمه زدن به کابل ECG، ليد وايرها و الکترودها، از غوطه ور کردن آن در هر نوع مايعي خودداري کنيد . 2( اکسسور ي هاي يك بار مصرف نبايد استريل و دوباره استفاده شود. 3( براي جلوگيري از آلودگي محيط زيست در خصوص معدوم کردن اکسسوري هاي يکبار مصرف بايد طبق مقررات مربوط به بيمارستان عمل گردد.

• **رکوردر** 

وجود پودر کاغذ و يا جسم خارجي بر روي هد حرارتي و غلطك، کيفيت رکوردگيري را کاهش ميدهد . با استفاده از پارچه آغشته به الکل، هد و غلطك را تميز کنيد و صبر کنيد تا کامالً خشك شود, سپس در رکوردر را ببنديد .

**هشدار** 

• **از تميز کردن رکوردر بالفاصله بعد از رکوردگيري به دليل داغ شدن هد و محيط اطراف آن خودداري کنيد.** 

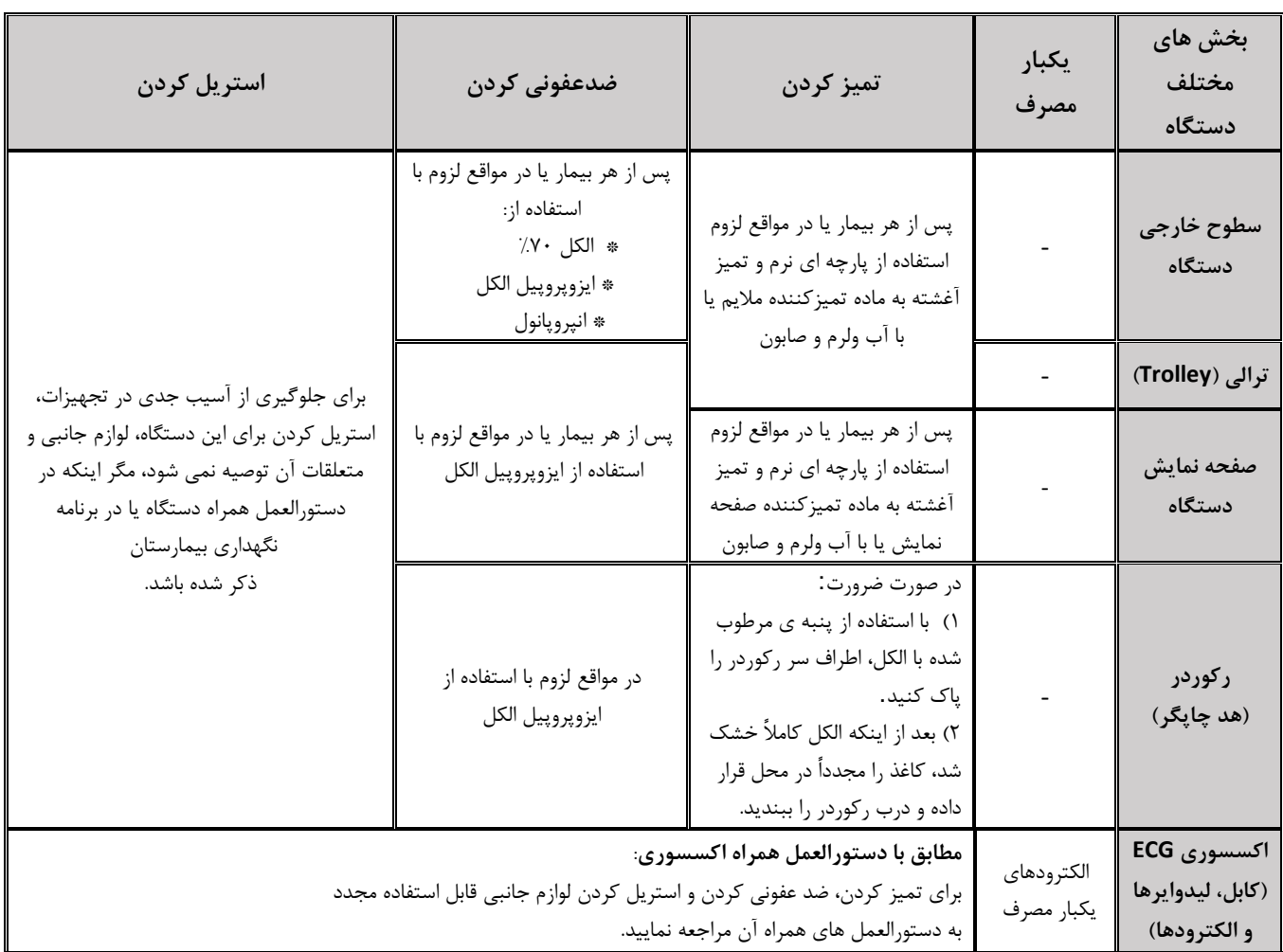

در جدول زير بصورت خالصه به روش هاي تميز کردن، ضدعفوني کردن و استريل کردن بخش هاي مختلف دستگاه پرداخته شده است:

## **نکته**

**توصيه میشود که سيستم, هر يک سال يکبار توسط شرکت سازنده کاليبره شود، ولی 2 سال يکبار کاليبراسيون اجبااري است.** 

**عمر دستگاه 10 سال می باشد.** 

بیمارستان نیز می تواند هر زمانی که به دقت و صحت دستگاه مشکوک است، درخواست کالیبراسیون را ارائه دهد.

```
توصيه میشود موارد زير به صورت هفتگی چک شود : 
                                        -1 سالمت ظاهري اکسسوري 
                                               -2 عملکرد اکسسوري 
                                                                -\tauتوصيه می شود موارد زير به صورت هفتگی چک شود:
                                                 1( تميز بودن دستگاه 
2( سالمت ظاهري سيستم )بدنه، صفحه نمايش، کليدها، نشانگرها، در و کليد رکوردر(
                                                   3( عملکرد رکوردر
```
**توصيه میشود موارد زير به صورت ماهانه چک شود :** 

-1 کنترل ليبل کاليبراسيون )سيستم در تاريخ تعيين شده جهت کاليبراسيون به شرکت سازنده فرستاده شود ( -2 سالمت ظاهري سيستم -3 تميز بودن سيستم -4 عملکرد کليدها و نشانگرهاي سيستم -5 سالمت ظاهري اکسسوري -6 عملکرد رکوردر

**10-3 چک ليست نگهداري پيشگيرانه ) PM ,Maintenance Prevention )**

به جهت بررسي دوره اي چك ليست PM به شماره -33F-PL که در زير آورده شده، توسط مسئول مرکز درماني تکميل شود.

به هيچ وجه تضميني جهت استمرار صحت دستگاه نبوده و فقط در لحظه PMالزم به ذکر است که تست تست، وضعيت آن دس تگاه را مورد ارزيابي قرار خواهد داد.

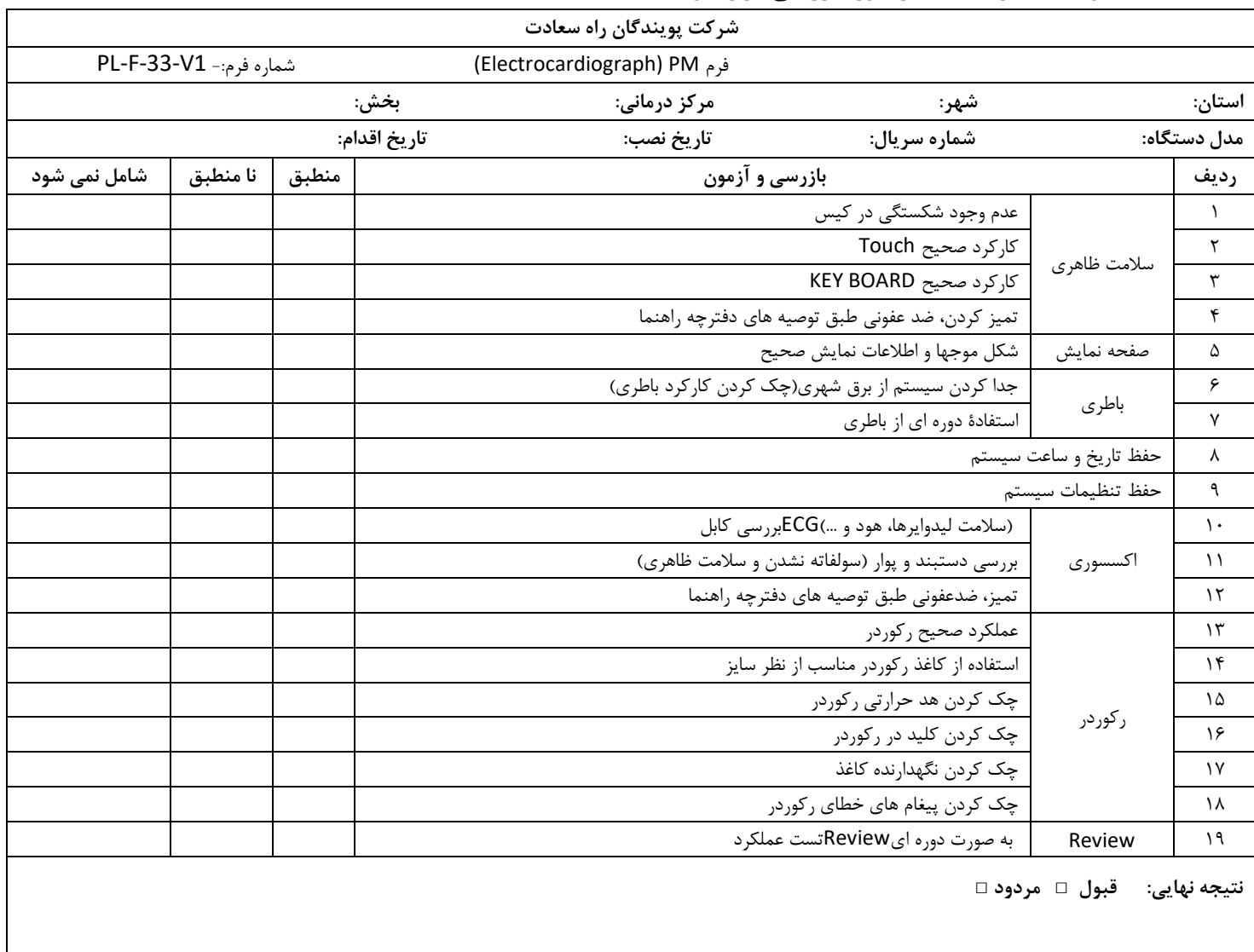

**توصيه کارشناس:** 

**نام و امضاء کارشناس نام وامضاء مسئول مربوطه:** 

**فصل يازدهم : عيب يابی و تعميرات کلی سيستم** 

تعمير بخش داخلي الکتروکارديوگراف فقط بايد توسط افراد آموزش ديده و تاييد شده توسط شرکت سازنده انجام شود. در غير اين صورت شرکت سازنده هيچ گونه مسئوليتي در قبال خطرهاي احتمالي به دستگاه الکتروکارديوگراف ويا بيمار را به عهده نميگيرد . اين بخش براي کمك به اپراتور براي حل مشکالت کوچك به علت عدم استفاده صحيح از الکتروکارديوگراف و يا خرابي لوازم جانبي است. وقتي که با هرکدام از اين مشکل ها روبرو شديد، قبل از تماس با خدمات پس از فروش به توصيه هاي ذکر شده دقت کنيد.

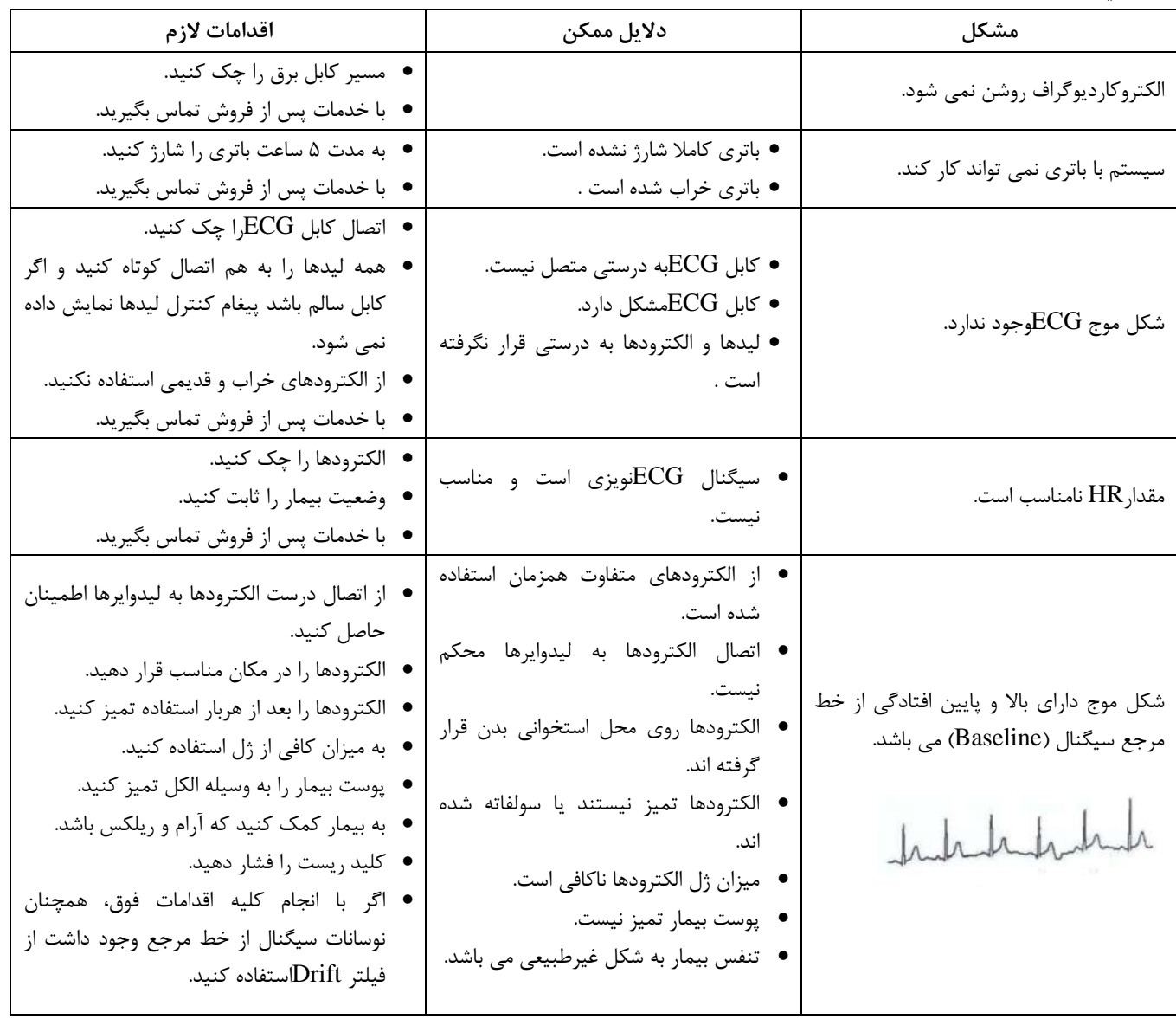

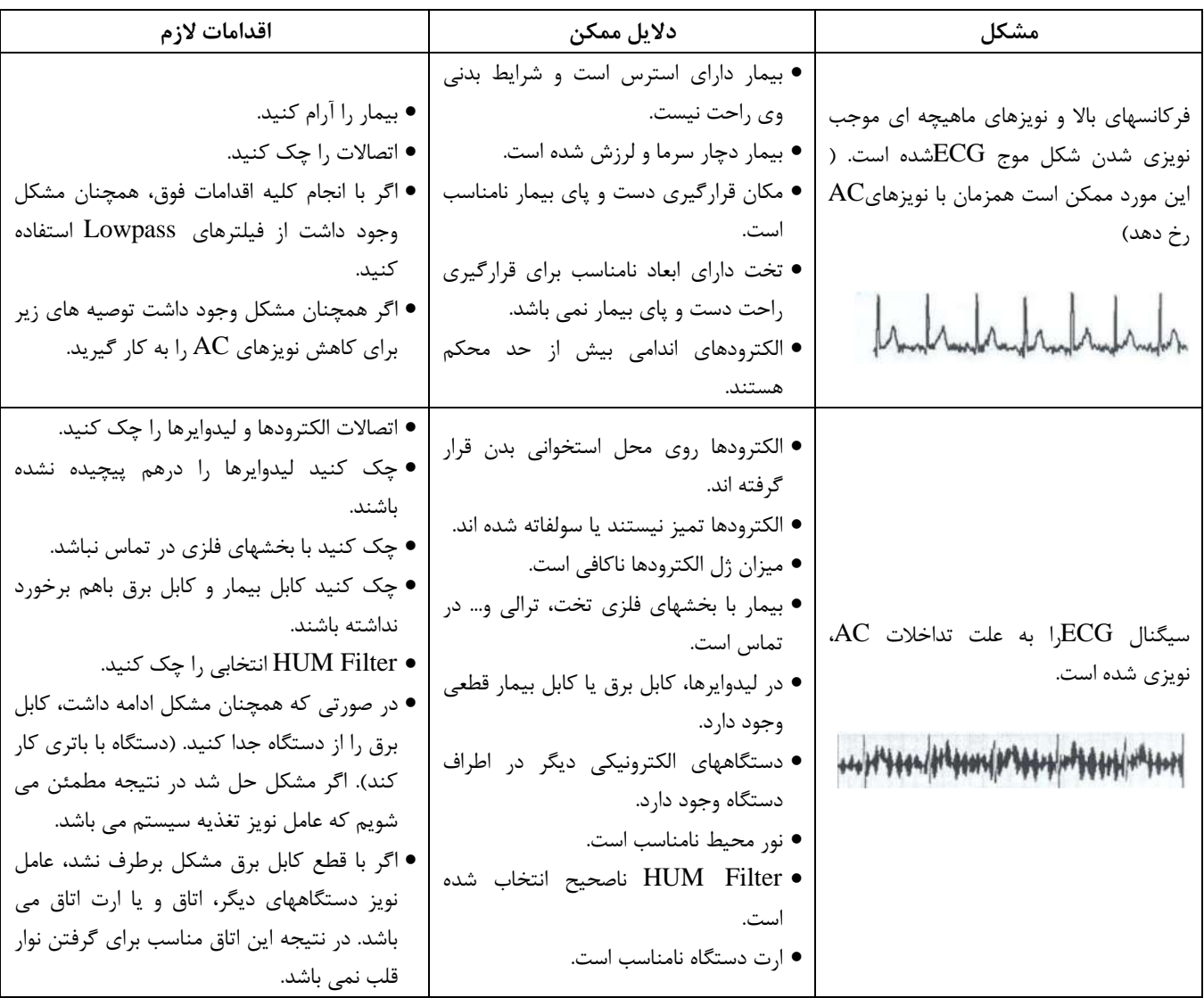

## **Appendix I- Accessory**

#### **اطالعات عمومی**

در اين بخش ليست کليه لوازم جانبي مورد استفاده سيستم آمده است .

#### **هشدار**

- **لوازم جانبی ذکر شده در اين بخش براي استفاده سيستم الکتروکارديوگراف توصيه می شود و شرکت سازنده مسئوليت هيچ گونه خطر احتمالی ناشی از استفاده از لوازم جانبی ديگر را قبول نمی کند .** 
	- **دستگاه الکتروکارديوگراف می بايست با پريز ارت دار مورد استفاده قرار گيرد.**
	- **فقط از کابل ECG معرفی شده توسط شرکت سازنده استفاده کنيد. استفاده از کابل ECG ديگر ممکن است باعث سوختگی بيمار، اختالل در عملکرد سيستم و کاستن ايمنی آن در طول استفاده از الکتروشوک شود.**
		- **فقط از کاغذ مورد تاييد شرکت سازنده استفاده کنيد.**
		- **فقط از پوار، دستبند و ژلی که مشخصات آن ها توسط شرکت سازنده تأييد شده باشد، استفاده کنيد.**

**لوازم جانبی** 

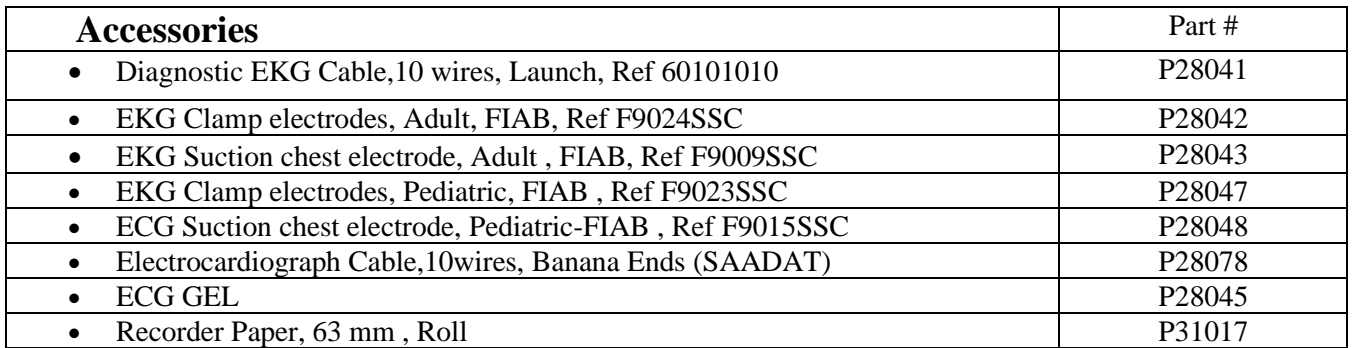

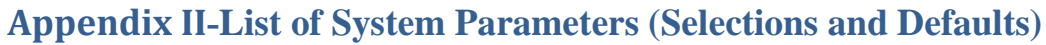

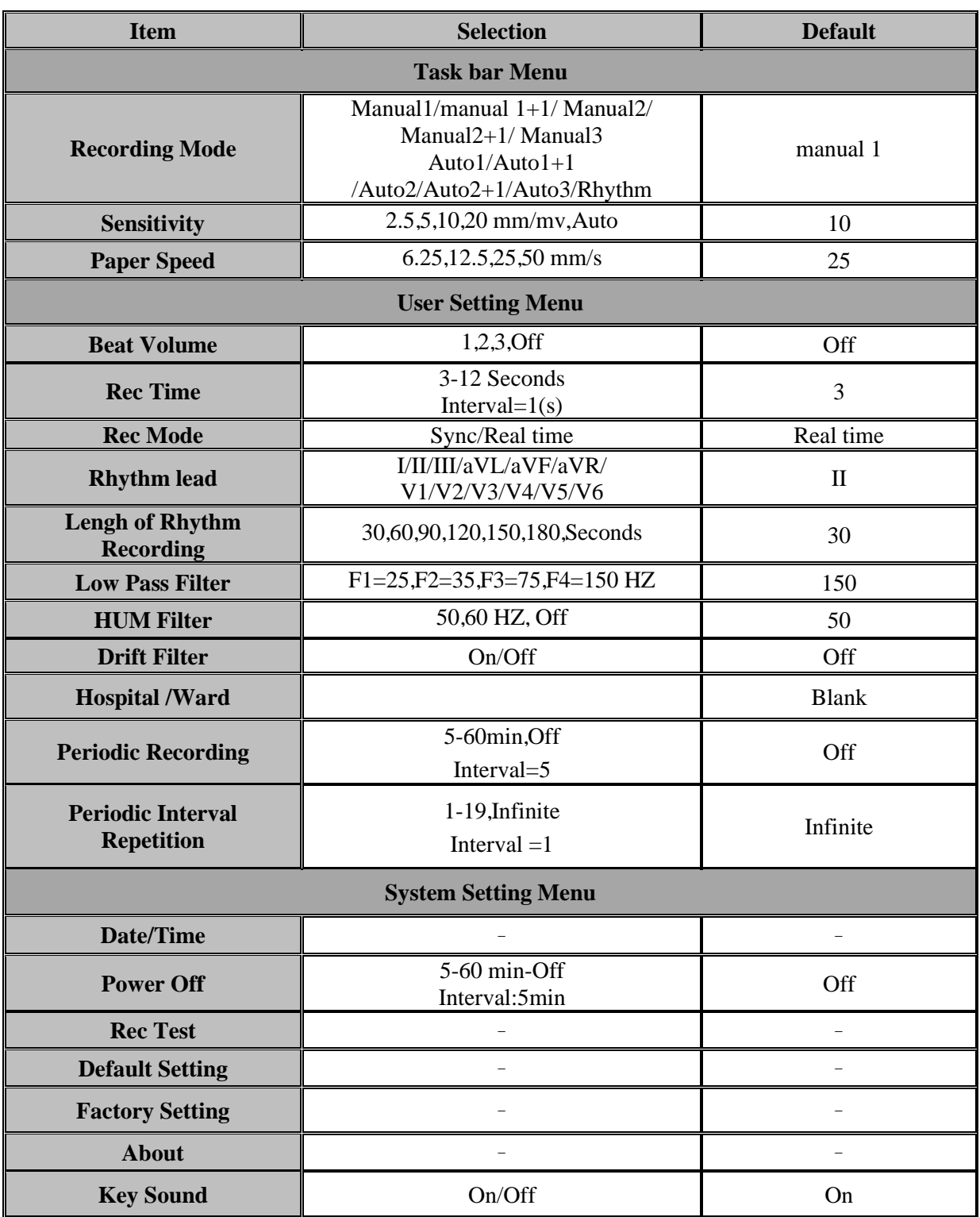

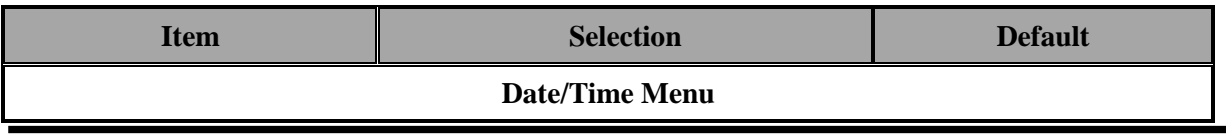

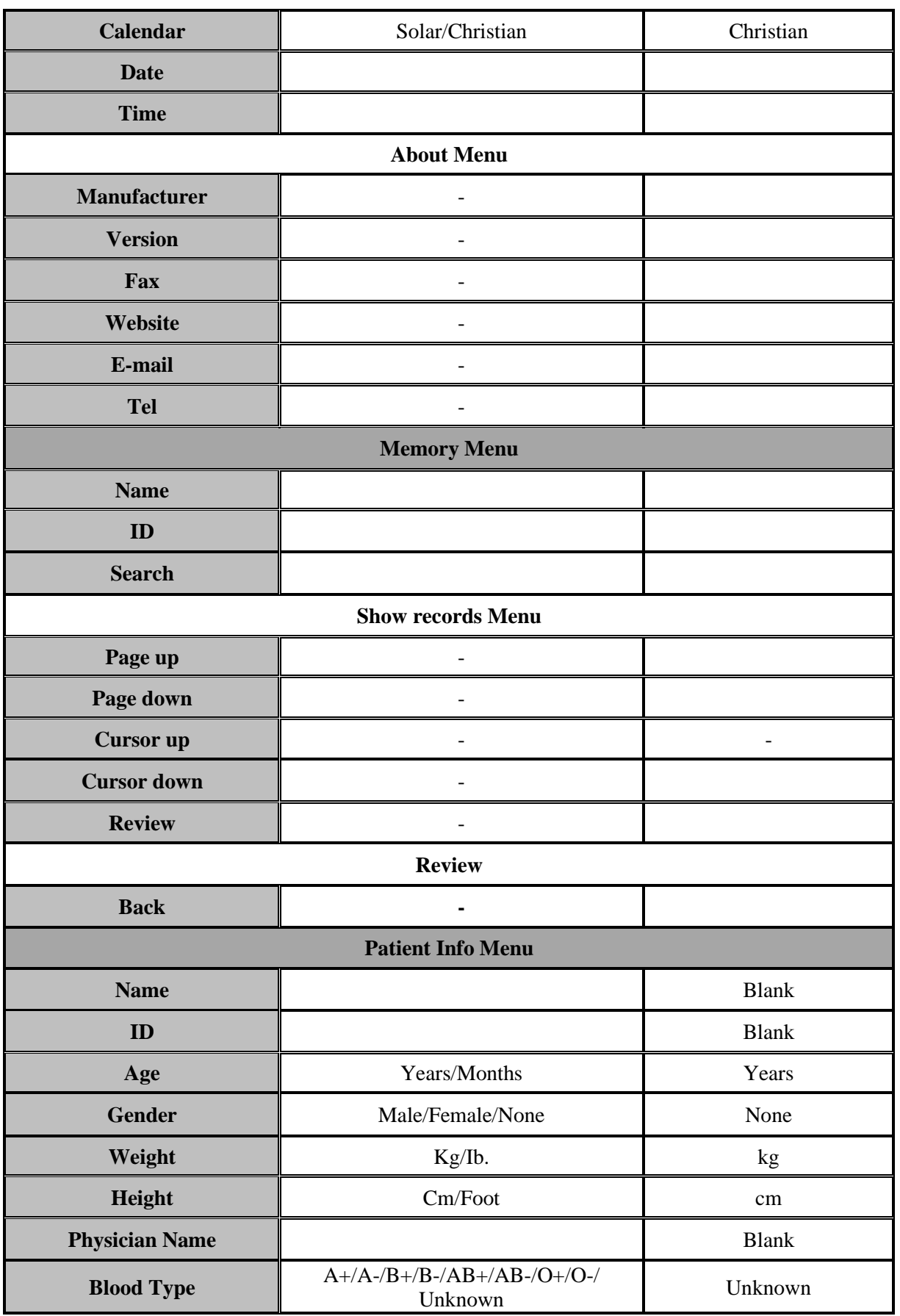

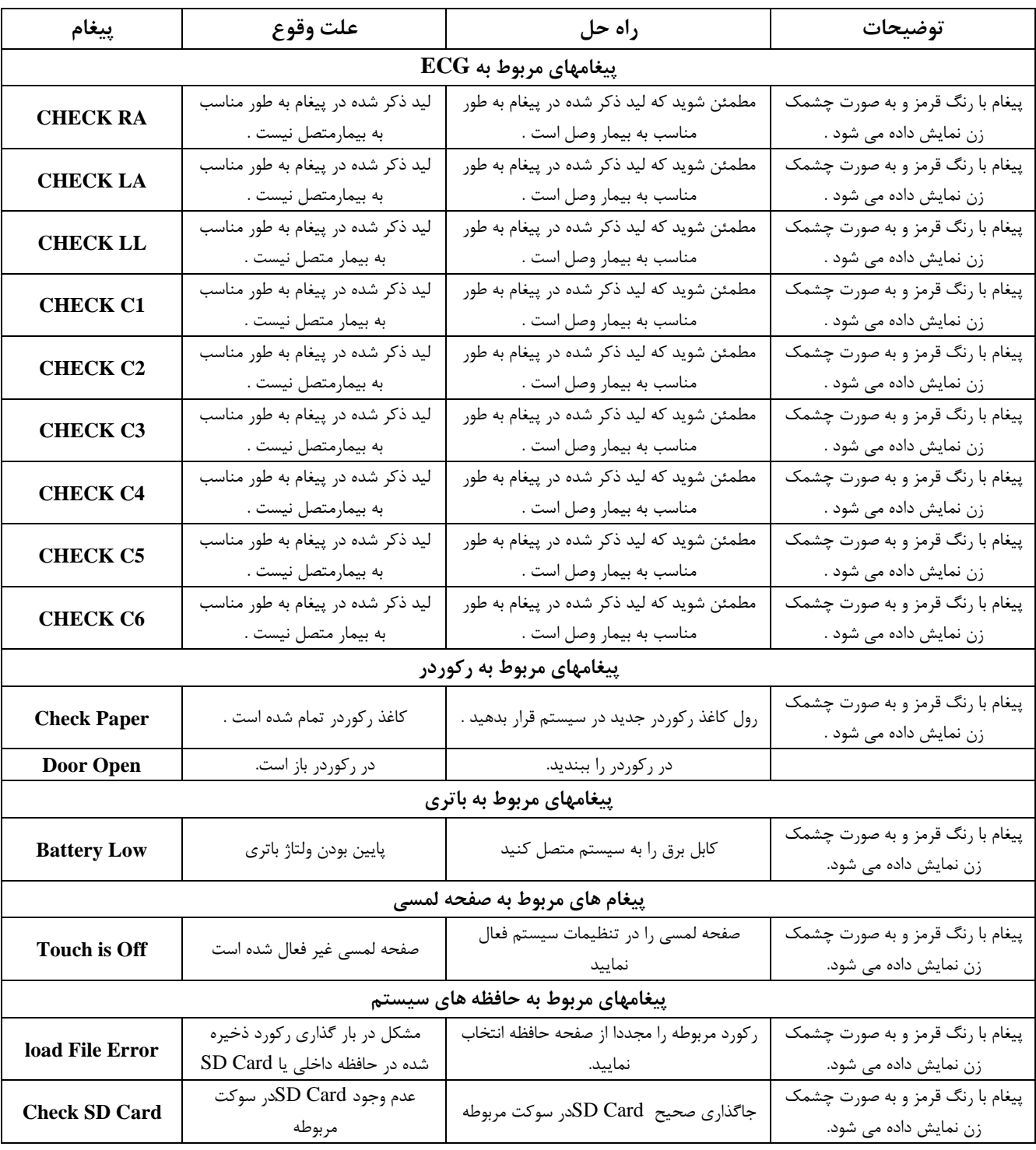

# **Appendix III- Messages**

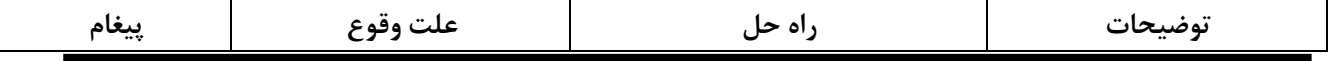

- Appendix III- Messages

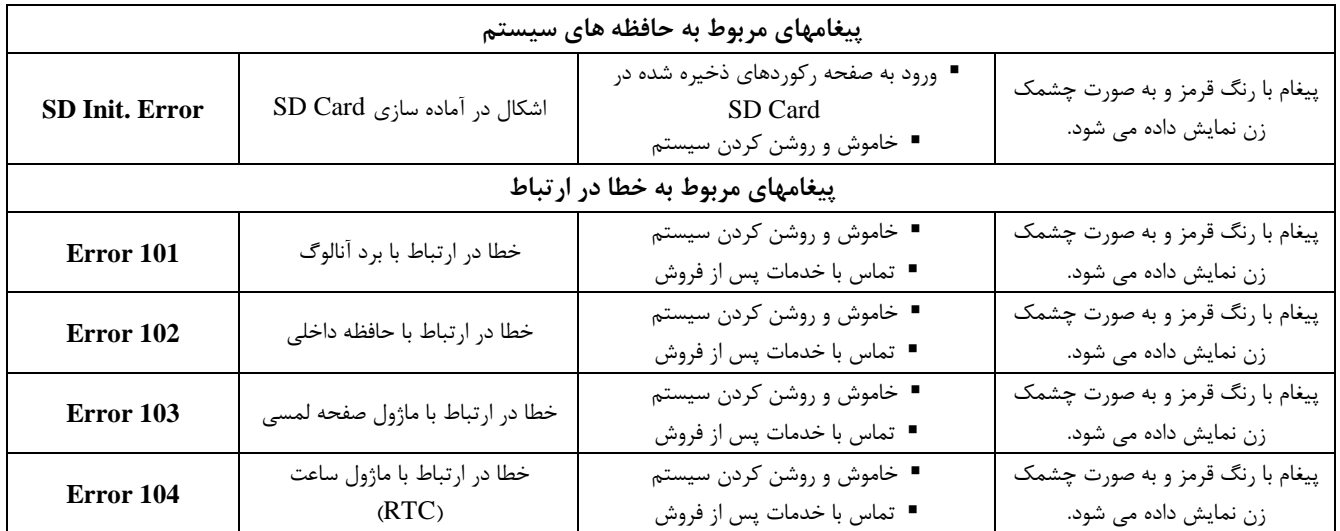

## **Appendix IV- EMC**

**Use only the recommended manufacturer accessory . Using the accessory other than in relevant chapter may cause to increase the EMISSION or decrease the IMMUNITY of system .**

**Measurements can be affected by mobile and RF communicatons equipment . It should be assured that the Electrocardiograph is used in the electromagnetic environment specified.**

 $\bullet$  To prevent EMC effect on the Electrocardiograph the system **should not be used adjacent to or stacked with other equipment and that if adjacent or stacked use is necessary the equipment should be observed to verify normal operation in the configuration in which it will be used .**

**Guidance and manufacturer's declaration –Electrocardiograph emissions The electrocardiograph is intended for use in the electromagnetic environment specified below. The customer or the user of the electrocardiograph, should assure that it is used in such an environment.**

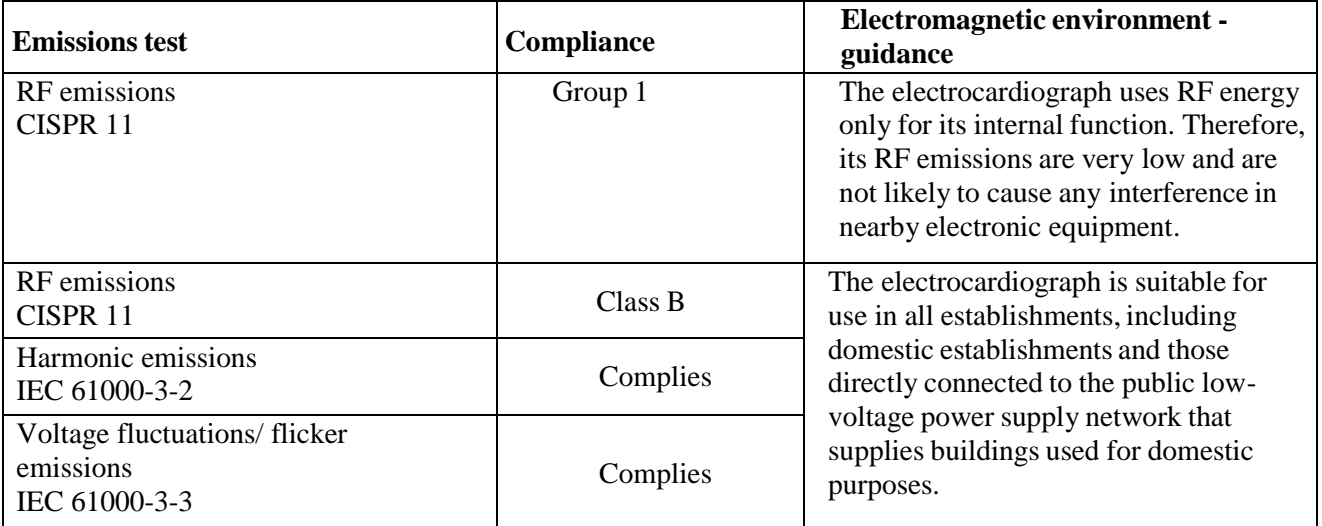

## **Guidance and manufacturer's declaration – electromagnetic immunity**

## **The electrocardiograph is intended for use in the electromagnetic environment specified below. The customer or the user of the electrocardiograph should assure that it is used in such an environment.**

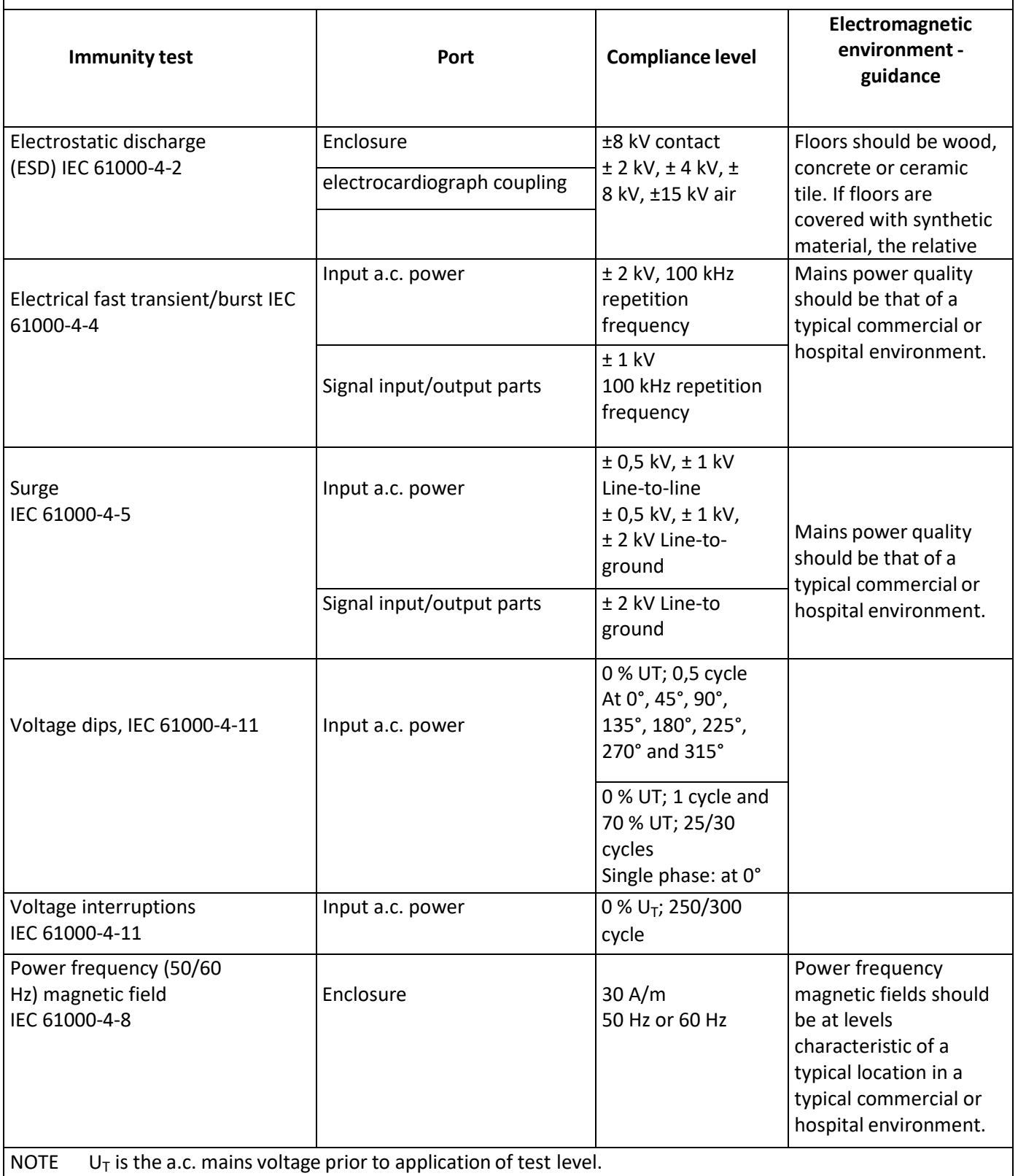
## **Guidance and manufacturer's declaration – electromagnetic immunity The Electrocardiograph is intended for use in the electromagnetic environment specified below. The customer or the user of the electrocardiograph should assures that it is used in such an environment. Immunity test Port Compliance level Electromagnetic environment – guidance** Conducted RF IEC 61000-4-6 Input a.c. power  $\vert$  3 V 0,15 MHz – 80 MHz 6 V in ISM bands between 0,15 MHz and 80 MHz 80 % AM at 1 kHz Electrocardiograph coupling Signal input/output parts Radiated RF IEC 61000-4-3 FNCLOSURE 3 V/m 80 MHz – 2,7 GHz 80 % AM at 1 kHz Proximity fields from RF wireless communications equipment IEC 61000-4-3 ENCLOSURE Refer to the following table (table 9 of EN

60601-1-2: 2015)

**Test specifications for ENCLOSURE PORT IMMUNITY to RF wireless communications equipment** 

- Appendix IV- EMC

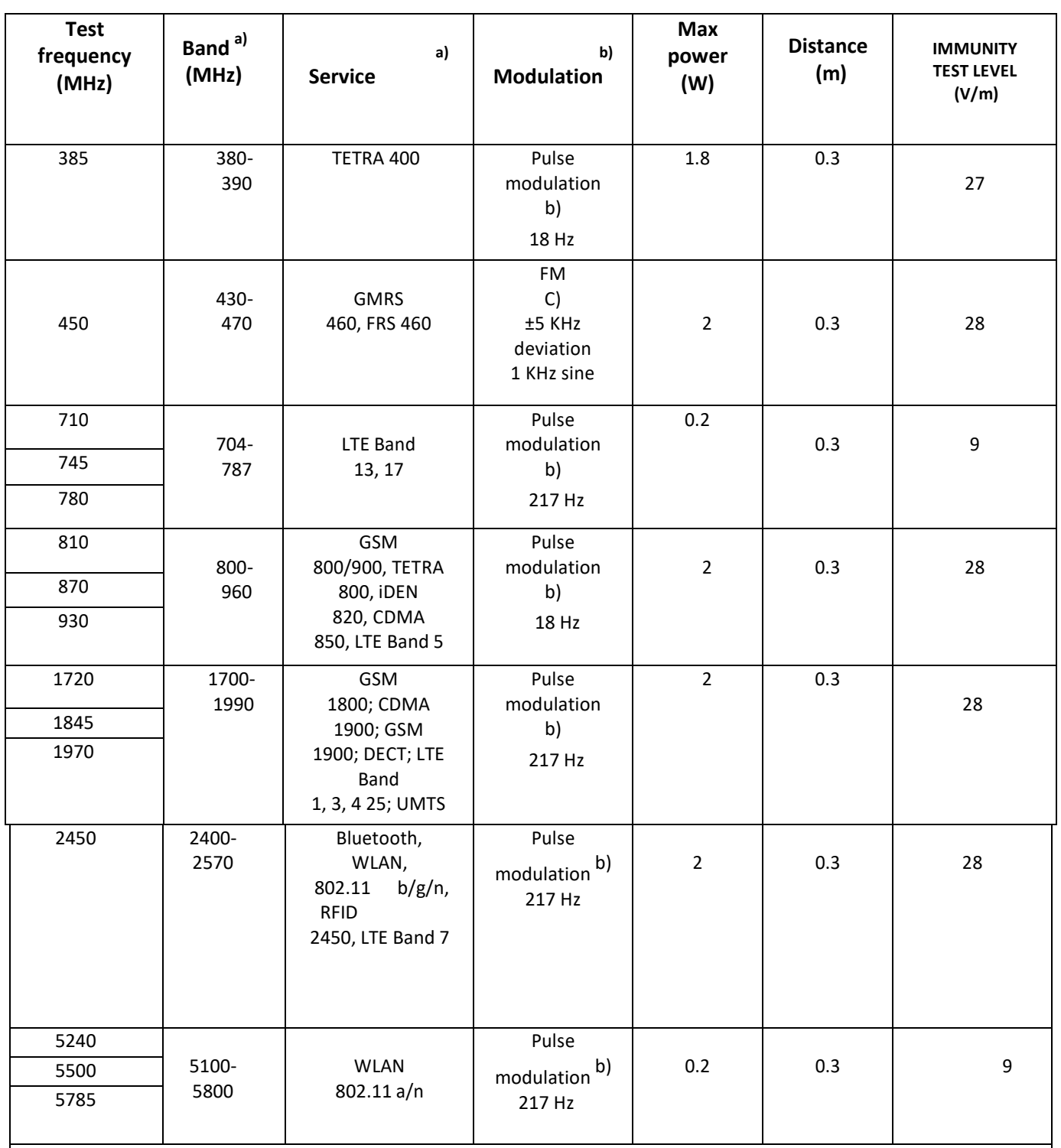

a) For some services, only the uplink frequencies are included.

b) The carrier shall be modulated using a 50% duty cycle square wave signal.

c) As an alternative to FM modulation, 50% pulse modulation at 18 Hz may be used because

while it does not represent actual modulation, it would be worst case.